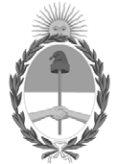

**República Argentina - Poder Ejecutivo Nacional** 2021 - Año de Homenaje al Premio Nobel de Medicina Dr. César Milstein

# **Disposición**

**Número: DI-2021-6540-APN-ANMAT#MS** 

# DI-2021-6540-APN-ANMAT#MS<br>CIUDAD DE BUENOS AIRES<br>Miércoles 1 de Septiembre de 2021

**Referencia:** 1-0047-3110-002393-21-7

VISTO el Expediente Nº 1-0047-3110-002393-21-7 del Registro de esta Administración Nacional de Medicamentos, Alimentos y Tecnología Médica (ANMAT), y

CONSIDERANDO:

Que por las presentes actuaciones DINIPA MEDICAL S.R.L., solicita se autorice la inscripción en el Registro Productores y Productos de Tecnología Médica (RPPTM) de esta Administración Nacional, de un nuevo producto médico.

Que las actividades de elaboración y comercialización de productos médicos se encuentran contempladas por la Ley 16463, el Decreto 9763/64, y MERCOSUR/GMC/RES. Nº 40/00, incorporada al ordenamiento jurídico nacional por Disposición ANMAT Nº 2318/02 (TO 2004), y normas complementarias.

Que consta la evaluación técnica producida por el Instituto Nacional de Productos Médicos, en la que informa que el producto estudiado reúne los requisitos técnicos que contempla la norma legal vigente, y que los establecimientos declarados demuestran aptitud para la elaboración y el control de calidad del producto cuya inscripción en el Registro se solicita.

Que corresponde autorizar la inscripción en el RPPTM del producto médico objeto de la solicitud.

Que se actúa en virtud de las facultades conferidas por el Decreto N° 1490/92 y sus modificatorios.

# EL ADMINISTRADOR NACIONAL DE LA ADMINISTRACIÓN NACIONAL DE

# MEDICAMENTOS, ALIMENTOS Y TECNOLOGÍA MÉDICA

# DISPONE:

ARTÍCULO 1º.- Autorízase la inscripción en el Registro Nacional de Productores y Productos de Tecnología Médica (RPPTM) de la Administración Nacional de Medicamentos, Alimentos y Tecnología Médica (ANMAT) del producto médico marca EME, nombre descriptivo Dispositivo activo para la estimulación o inhibición y nombre técnico Láseres, de Nd:YAG, para Dermatología, de acuerdo con lo solicitado por DINIPA MEDICAL S.R.L., con los Datos Identificatorios Característicos que figuran al pie de la presente.

ARTÍCULO 2º.- Autorízanse los textos de los proyectos de rótulo/s y de instrucciones de uso que obran en documento N° IF-2021-69117140-APN-INPM#ANMAT.

ARTÍCULO 3º.- En los rótulos e instrucciones de uso autorizados deberá figurar la leyenda "Autorizado por la ANMAT PM-2536-15", con exclusión de toda otra leyenda no contemplada en la normativa vigente.

ARTICULO 4°.- Extiéndase el Certificado de Autorización e Inscripción en el RPPTM con los datos característicos mencionados en esta disposición.

ARTÍCULO 5º.- La vigencia del Certificado de Autorización será de cinco (5) años, a partir de la fecha de la presente disposición.

ARTÍCULO 6º.- Regístrese. Inscríbase en el Registro Nacional de Productores y Productos de Tecnología Médica al nuevo producto. Por el Departamento de Mesa de Entrada, notifíquese al interesado, haciéndole entrega de la presente Disposición, conjuntamente con rótulos e instrucciones de uso autorizados y el Certificado mencionado en el artículo 4°. Gírese a la Dirección de Gestión de Información Técnica a los fines de confeccionar el legajo correspondiente. Cumplido, archívese.

# DATOS IDENTIFICATORIOS CARACTERISTICOS

Nombre descriptivo: Dispositivo activo para la estimulación o inhibición.

Código de identificación y nombre técnico del producto médico, (ECRI-UMDNS):

18-215 Láseres, de Nd:YAG, para Dermatología

Marca(s) de (los) producto(s) médico(s): EME

Clase de Riesgo: III

Indicación/es autorizada/s:

Está indicado para la terapia de: 1. Lesiones vasculares (angiomas y telangiectasias, manchas de sangre); 2. Lesiones pigmentadas; 3. Rejuvenecimiento (antiedad); 4. Eliminación de tatuajes (tanto oscuros como coloreados); 5. Acné (cicatrices e hiperpigmentación posinflamatoria); 6. peeling de carbono para el acné.

Modelos:

VEGA QS.

Período de vida útil: 10 Años.

Condición de uso: Uso exclusivo a profesionales e instituciones sanitarias

Fuente de obtención de la materia prima de origen biológico: N/A

Forma de presentación: Por unidad.

Método de esterilización: N/A

Nombre del fabricante:

EME S.R.L.

Lugar de elaboración:

Via degli Abeti 88/1, 61122 Pesaro (PU), Italia.

Expediente Nº 1-0047-3110-002393-21-7

AM

Digitally signed by GARAY Valeria Teresa Date: 2021.09.01 22:33:34 ART Location: Ciudad Autónoma de Buenos Aires

Valeria Teresa Garay

Subadministradora Nacional

Administración Nacional de Medicamentos, Alimentos y Tecnología Médica

# **ANEXO III B**

# **Índice**

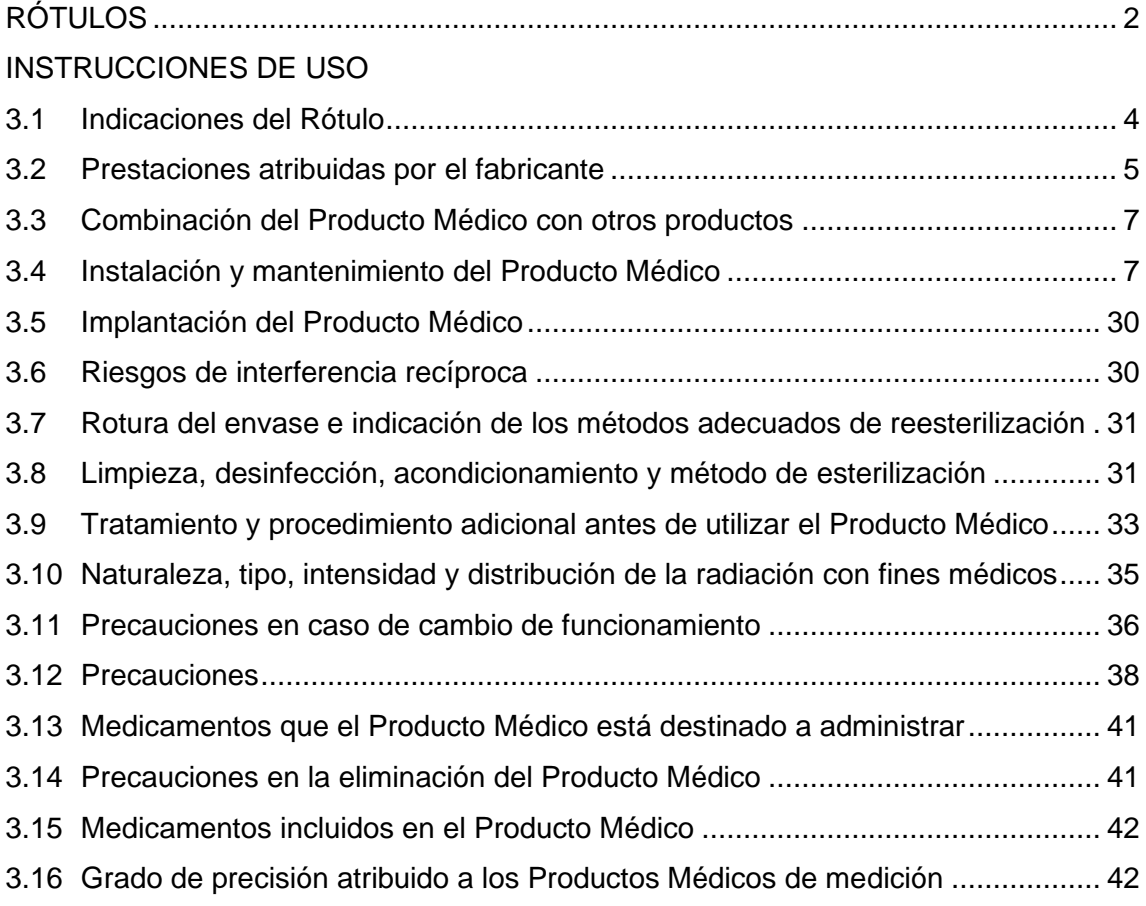

Z

**FARMACEUTICO** JORGE MARCELO ALBOR<br>M.N. 12277

Weye

DINIPA MEDICAL S.R.L.<br>PABLO N. DI LULLO<br>REPRESENTANTE LEGAL

IF-2021-69117140-APN-INPM#ANMAT

PM: 2536-15

Legajo Nº: 2536

# **ANEXO III B-ROTULO**

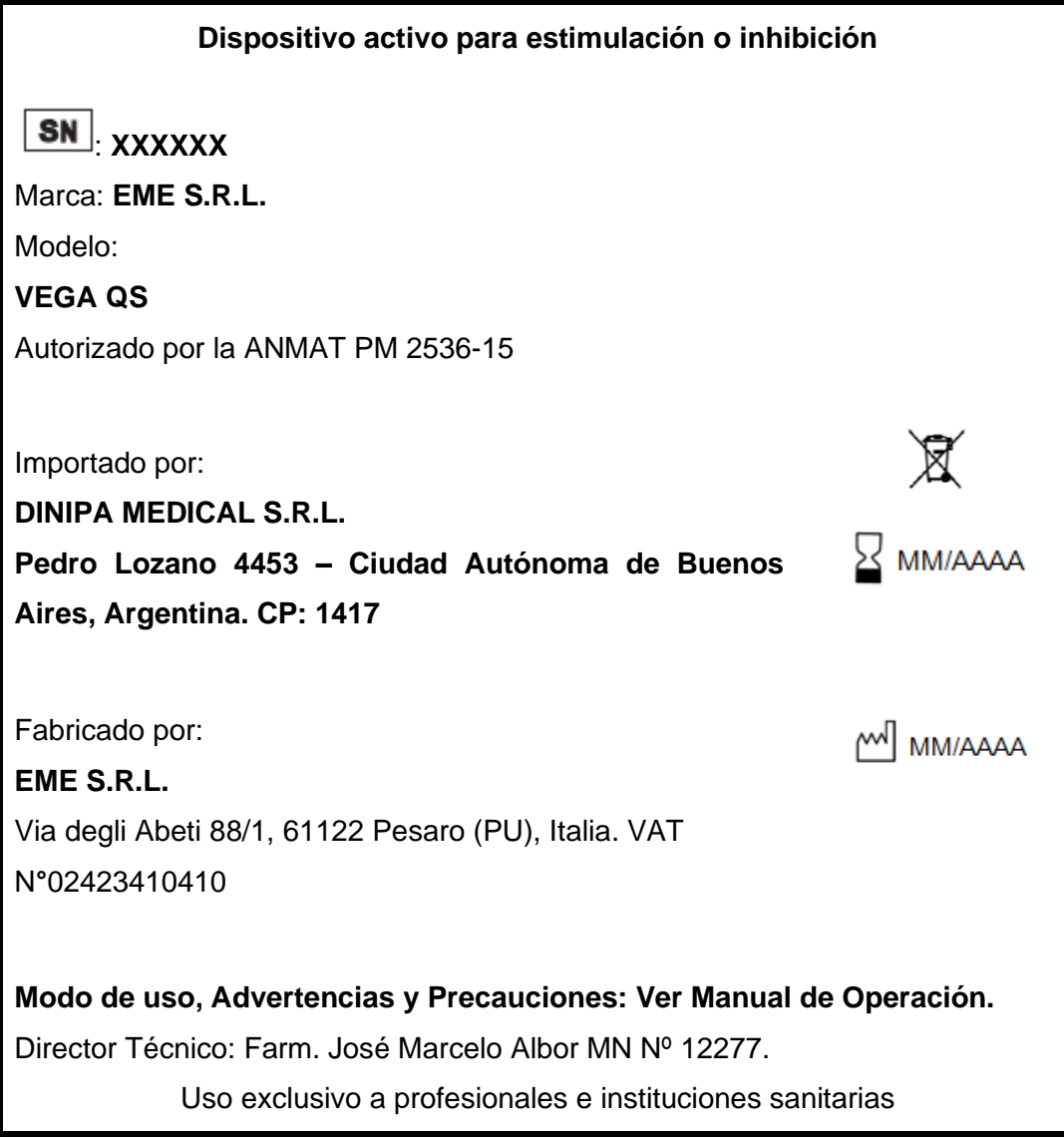

Figura 1: Proyecto de rótulo.

**FARMACEUTICO** JORGE MARCELO ALBOR M.N. 12277

1110

DINIPA MEDICAL S.R.L. PABLO N. DI LULLO

Página **2** de **42** IF-2021-69117140-APN-INPM#ANMAT

Legajo Nº: 2536

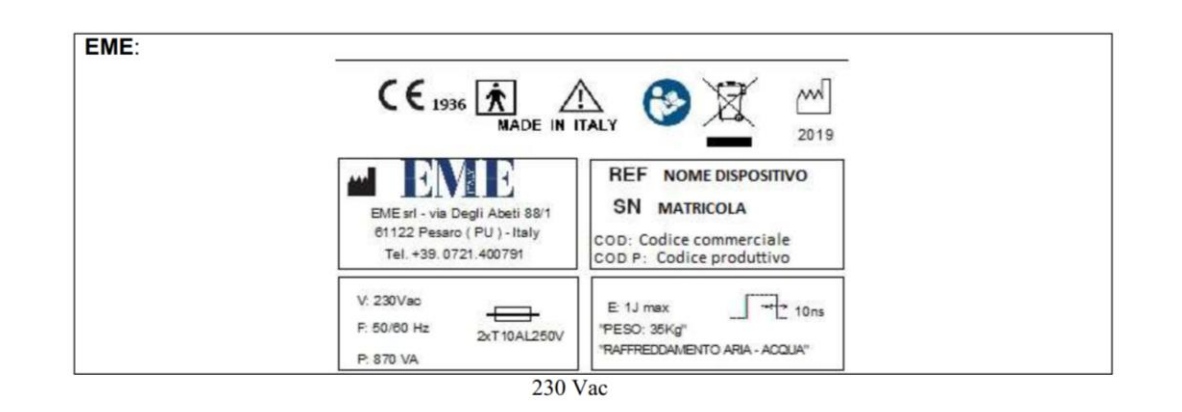

# **ETIQUETA SERIAL pegada por al fabricante en el panel posterior del aparato**

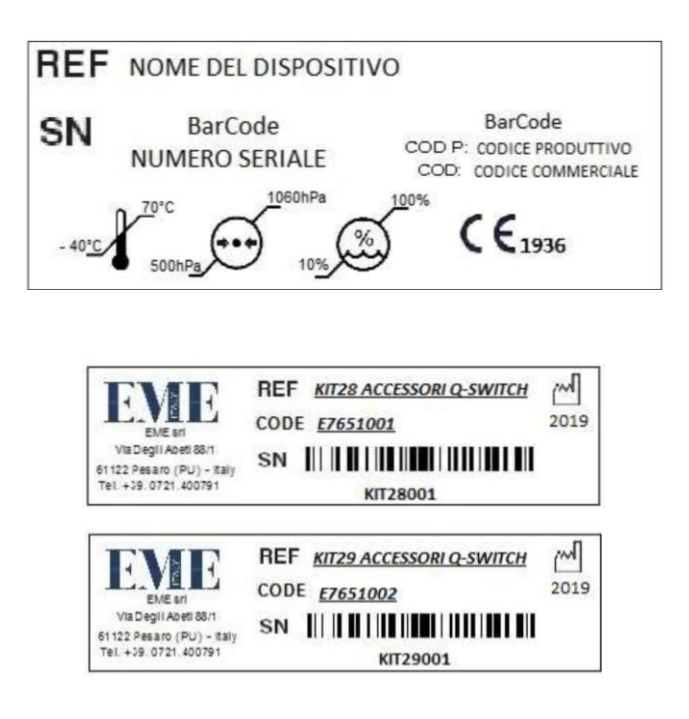

**Figura 2: Rótulos sobre la caja de carton colocados por el fabricante.**

Q

**FARMACEUTICO** JORGE MARCELO ALBOR M.N. 12277

100

DINIPA MEDICAL S.R.L. PABLO N. DI LULLO REPRESENTANTE LEGAL

Página **3** de **42** IF-2021-69117140-APN-INPM#ANMAT

# **ANEXOIII B-INSTRUCCIONES DE USO**

# **3.1 Indicaciones del Rótulo**

Razón Social y Dirección del Fabricante:

# **EME S.R.L.**

Via degli Abeti 88/1, 61122 Pesaro (PU), Italia. VAT N**°**02423410410

Razón Social y Dirección (Rótulo del Importador):

# **DINIPA MEDICAL S.R.L**.

Pedro Lozano 4453, Ciudad Autónoma de Buenos Aires. Argentina.

Identificación del Producto:

Producto: **Dispositivo activo para la estimulación o inhibición**

CODIGO ECRI-UMDS: 18-215 Láseres, de Nd:YAG, para Dermatología

Marca**: EME**

**Modelo: VEGA QS**

**Condiciones de Almacenamiento, Conservación y/o Manipulación del producto:**

**Ver punto 3.12**

**Director Técnico***:* Farm. José Marcelo Albor M.N. 12277.

**Número de Registro del Producto Médico***:* "Autorizado por la ANMAT PM 2536-15".

Uso exclusivo a profesionales e instituciones sanitarias.

FARMACEUTICO JORGE MARCELO ALBOR M.N. 12277

DINIPA MEDICAL S.R.L. PABLO N. DI LULLO REPRESENTANTE LEGAL

Página **4** de **42** IF-2021-69117140-APN-INPM#ANMAT

Página 4 de 42

# **3.2 Prestaciones atribuidas por el fabricante**

# **Uso del producto**

VEGA QS es un dispositivo láser Nd: YAG 1064 / 532nm con conmutación Q que genera radiación láser extremadamente potente (1J máx.) en tiempos de emisión muy cortos (10 ns).

Este dispositivo puede proporcionar tratamientos terapéuticos de terapia con láser en el campo medicoestético y dermatológico con la ayuda de piezas de mano / aplicadores, suministrados con 3 puntas intercambiables (1.5 mm, 2 mm, 3 mm). En particular, en tratamientos médicos se espera el uso de puntas de 2 y 3 mm, mientras que en los tratamientos estéticos se espera el uso de las puntas de 1,5 mm, 2 mm y 3 mm.

Este dispositivo utiliza como fuente una lámpara de xenón y como cavidad de resonancia un cristal Nd: YAG con una longitud de onda de 1064 nm, con el cristal KTP también es posible obtener la

longitud de onda de 532 nm.

El dispositivo, además de ser utilizado en el campo médico en el caso de lesiones vasculares y acné, también se usa en el campo de la estética para la eliminación de tatuajes, lesiones pigmentadas, rejuvenecimiento y descamación de carbono. Estos cuatro últimos tratamientos son parte de la estética.

La longitud de onda particular de 1064 nm está particularmente indicada para la eliminación de la tatuajes de colores oscuros, para el tratamiento de lesiones pigmentadas que afectan la piel y para el tratamiento del acné (cicatrices de acné e hiperpigmentación posinflamatoria).

La longitud de onda de 532 nm, en cambio, permite la eliminación de tatuajes de colores (rojo / naranja), el tratamiento de telangiectasias y angiomas en el tronco, cuello, brazos y cara, manchas de sangre y lesiones pigmentadas que afectan la epidermis.

El tipo de contacto realizado es un contacto ligero, no invasivo; aplicado al área que tiene que ser tratado con la pieza de mano. La duración máxima del contacto es <24 h (exposición limitada) y la duración de cada tratamiento individual siempre

FARMACEUTICO JORGE MARCELO ALBOR M.N. 12277

**DINIPA MEDICAL S.R** PABLO N. DI LULLO

REPRESENTANTE LEGAL

Página **5** de **42** IF-2021-69117140-APN-INPM#ANMAT

Página 5 de 42

debe ser inferior a 60 minutos, con una frecuencia máxima de tratamiento de cada dos semanas.

# **Indicaciónes**

VEGA QS está indicado para la terapia de:

- 1. Lesiones vasculares (angiomas y telangiectasias, manchas de sangre).
- 2. Lesiones pigmentadas .
- 3. Rejuvenecimiento (antiedad) .
- 4. Eliminación de tatuajes (tanto oscuros como coloreados) .
- 5. Acné (cicatrices e hiperpigmentación posinflamatoria).
- 6. peeling de carbono para el acné.

# **Contraindicaciones**

- 1. Lupus u otras deficiencias autoinmunes.
- 2. Embarazo o lactancia.
- 3. Anomalías hemorrágicas.
- 4. Tratamiento del acné en los últimos seis meses.
- 5. Queloides.
- 6. Condiciones inflamatorias de la piel (por ejemplo: psoriasis) o lesiones.
- 7. hipopigmentación;
- 8. Terapia "de oro" para la artritis reumatoide.
- 9. Herpes simple o ampollas febriles.
- 10. diabetes.
- 11. epilepsia.
- 12. tumor.
- 13. VIH / SIDA.
- 14. Piel bronceada fresca (incluye: bronceado natural, cama de bronceado, bronceado artificial) en los últimos 30 días.
- 15. Depilación / electrólisis en las últimas 6 semanas.
- 16. Marcapasos o placa de metal.
- 17. Vitiligo.
- 18. Psoriasis.

# **Efectos adversos**

1. Reacciones comunes:

FARMACEUTICO JORGE MARCELO ALBOR<br>M.N. 12277

IF-2021-69117140-APN-INPM#ANMAT Página **6** de **42** DINIPA MEDICAL S.R.L.

PABLO N. DI LUHA.<br>REPRESENTANTE LEGALINA 6 de 42

- Eritema (generalmente se resuelve en 2-4 horas).
- Edema (generalmente se resuelve en 24 horas).
- contusiones (generalmente se resuelven dentro de 7-10 días).
- Las reacciones urticariales (colmena, vasos pequeños) generalmente se resuelven en unos pocAs horas.
- 2. Las lesiones pigmentadas se oscurecerán después del tratamiento:
	- La formación de costras puede ocurrir después de 1-3 semanas
	- Si sospecha una quemadura, es necesario aplicar compresas frías de gel o compresas frías.
	- Si se desarrolla una ampolla, trátela como una herida.
	- La aparición de hiper e hipopigmentación es posible.

# **3.3 Combinación del Producto Médico con otros productos**

El dispositivo no se utiliza en combinacion con otros productos médicos.

# **3.4 Instalación y mantenimiento del Producto Médico**

# **Instalacion**

La instalación de los dispositivos VEGA QS, láser Nd: YAG 1064 / 532nm Q-Switched, no requiere atención especial, por lo tanto es simple e inmediata. Una vez que el dispositivo se ha ubicado donde piensa usarlo, bloquee las ruedas con el freno apropiado para evitar movimientos involuntarios.

El operador y el paciente, además de los presentes dentro de la habitación donde el el tratamiento terapéutico se lleva a cabo, DEBE usar las gafas protectoras adecuadas, de acuerdo con las características presentes en la ficha técnica del dispositivo. (ver informe tecnico).

Las características ambientales recomendadas para la instalación son las siguientes:

- Temperatura ambiente: da + 10  $^{\circ}$  a + 40  $^{\circ}$  C;

- Humedad relativa: da 10% a 80% sin condensación;

# **Advertencia**

- Evite la exposición directa a la luz solar, productos químicos y vibraciones.

FARMACEUTICO JORGE MARCELO ALBOR M.N. 12277

Página **7** de **42** IF-2021-69117140-APN-INPM#ANMAT

DINIPA MEDICAL S.R.L. PABLO N. DI LULLO<br>REPRESENTANTE LEGAL Página 7 de 42

En caso de que desee un circuito de enclavamiento de seguridad externo, es necesario que proporcione un trenzado que empareje con un diámetro mínimo de 0.6 mm, 20 m máximo con conexion a tierra.

En el lado del circuito de seguridad, es necesario instalar un microinterruptor. Este circuito es un dispositivo de seguridad externo: permite que los tratamientos de terapia con láser sean interrumpidos si se abre una puerta dentro de la habitación donde se proporciona el tratamiento.

Si la sala de tratamiento de terapia con láser solo tiene una puerta, el esquema de interés es sigue:

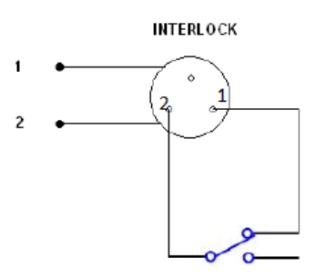

# **Lista de componentes**

El dispositivo VEGA QS está especialmente embalado para transportar su propio paquete (especificamente, uno para el dispositivo y uno para la pieza de mano láser) completo con relleno que ha sido especialmente estudiado para el transporte y almacenamiento seguro.

Para retirar el equipo del paquete, coloque la caja sobre una superficie lisa y plana. Abra la parte superior de la caja y retire el relleno de poliestireno.

Tenga mucho cuidado al retirar el contenido del paquete.

El dispositivo y sus accesorios están envueltos en una película protectora de polietileno transparente. La caja contiene:

- 1. 1 manual de usuario.
- 2. 1 par de fusibles.
- 3. 1 cable de alimentación.
- 4. 1 pieza de mano láser de impulso 10ns.
- 5. 1 enclavamiento.
- 6. 1 punta con tiro de 3 mm.

FARMACEUTICO JORGE MARCELO ALBOR M.N. 12277

Página **8** de **42** IF-2021-69117140-APN-INPM#ANMAT

DINIPA MEDICAL S.R.L.<br>PABLO N. DI LULLOPágina 8 de 42<br>REPRESENTANTE LEGAL

- 7. 1 punta con disparo de 2 mm.
- 8. 1 punta con disparo de 1,5 mm.
- 9. 1 lente de tratamiento de 532 nm.
- 10. 1 lente de tratamiento de 1064 nm.
- 11. 1 gafas de protección láser para el operador, DBY # 38W.
- 12. 1 gafas de protección láser para pacientes (solarium).
- 13. 1 kit de carga / descarga de tanques.
- 14. 3 kit para reemplazo de filtro.
- 15. 1 filtros de teclas negras.
- 16. 1 pedal.
- 17. 1 tanque de agua desmineralizada de 5 litros.

Verifique el contenido del paquete. Si falta algún artículo, comuníquese con el representante de EME srl inmediatamente.

# **Detalle de los accesorios destinados a integrar el producto médico**

# **Lista de accesorios**

El dispositivo VEGA QS es compatible con los siguientes kits de accesorios suministrados:

- Cable de alimentación de red 1
- Par de fusibles 1
- Manual de usuario 1
- Pieza de mano pulso láser 10 ns 1
- Enclavamiento 1
- Punta con tiro de 3 mm 1
- Punta con tiro de 2 mm 1
- Punta con 1.5 mm 1
- Lente con cristal KTP (532 nm) 1
- Lente para tratamientos con una longitud de onda de 1064 nm 1
- Gafas protectoras para el operador DBY # 38W 1
- Gafas de seguridad para paciente 1
- Kit interno de carga / descarga de tanques con agua purificada (1
- Tubo de 10 cm y 1 tubo con tanque de carga) 1
- Kit para reemplazo de filtro (1 filtro mecánico, 1 desionizante filtro) 3 IF-2021-69117140-APN-INPM#ANMAT

FARMACEUTICO JORGE MARCELO ALBOR M.N. 12277

Página **9** de **42**

DINIPA MEDICAL S.R.L<br>PABLO N. DI LULLO Página 9 de 42

- Filtros negros clave 1
- Pedal 1
- Depósito de agua desmineralizada 5L 1
- Crema de piel de carbono x
- Gafas protectoras para operador x
- Kit para reemplazo de filtro (1 filtro mecánico, 1 desionizante filtro) x Clave: -número: accesorio suministrado - x: accesorio opcional

Las características principales que deben tener las gafas de seguridad del operador son las siguientes:

- marca CE
- Longitud de onda: 1064 nm y 532 nm;
- 315-534 D IRM LB6;
- 1064-1085 D IRM LB5;

Los dispositivos se suministran con una llave de seguridad INTERLOCK (diámetro mínimo 0.6 mm, diámetro máximo 20 mm) con pantalla conectada a tierra para tener un circuito de seguridad externa

Esta llave de seguridad INTERLOCK consta de un enchufe DIN especial para insertar en el toma DIN en la parte posterior del dispositivo. Se utiliza un microinterruptor de 1 vía normalmente cerrado.

Los dispositivos NO FUNCIONAN SIN la llave de seguridad INSERTADA ENCLAVAMIENTO.

Este circuito es un dispositivo de seguridad externo: la llave de seguridad actúa interrumpiendo la emisión láser invisible

El montaje de los accesorios es simple e intuitivo: en caso de problemas o dificultades de instalación, póngase en contacto con el servicio de asistencia técnica de EME srl.

# **Conexiones**

En el panel posterior del dispositivo, se encuentra el interruptor principal de ENCENDIDO / APAGADO y el conector tripolar para el cable de alimentación. Inserte el enchufe hembra de tres clavijas del cable de alimentación en el conector, verificando que está completamente insertado.

Página **10** de **42** IF-2021-69117140-APN-INPM#ANMAT

FARMACEUTICO JORGE MARCELO ALBOR M.N. 12277

DINIPA MEDICAL S.R.L. PABLO N. DI LULLO **REPRESENTANTE LEGAL** 

Página 10 de 42

PM: 2536-15

La conexión de la pieza de mano / aplicador es simple: conecte su cable al aparato, insertándolo en el conector especial en el panel posterior de la máquina de acuerdo con el siguiente procedimiento.

1. Inserte el enchufe del cable de la pieza de mano en su asiento apropiado, asegurándose que el rebajo del zócalo corresponde a la unión del conector;

2. Presione los botones laterales de la pieza de mano y empuje la toma del cable dentro del conector apropiado: escuchar un "doble clic" indica que el la conexión de la pieza de mano con la máquina fue exitosa;

3. Finalmente gire el pestillo de seguridad del conector en sentido antihorario hasta que agarre la pieza de mano está completamente bloqueada.

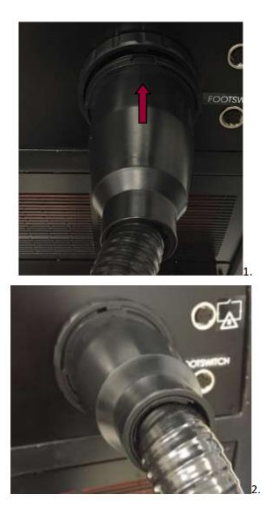

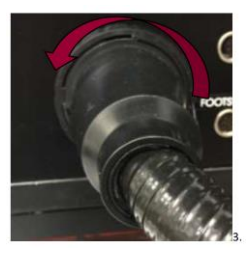

El sistema se inicia regularmente solo si:

- la pieza de mano está conectada correctamente;

- el tanque interno se carga con agua;

- La llave de seguridad INTERLOCK insertada en el conector especial en el panel posterior del dispositivo.

Después de verificar la instalación y el montaje correctos, encienda la alimentación principal interruptor y la llave de contacto, verificando si la pantalla se enciende correctamente.

Verifique que la PARADA de emergencia no esté activa, para desactivarla gire en sentido horario.

FARMACEUTICO JORGE MARCELO ALBOR M.N. 12277

**DINIPA MEDICAL S.R.** PABLO N. DI LULLO REPRESENTANTE LEGAL

Página **11** de **42** IF-2021-69117140-APN-INPM#ANMAT

Página 11 de 42

PM: 2536-15

Si se utilizan cables de extensión, verifique la presencia e integridad de la conexión protectora a tierra. El incumplimiento de esta advertencia puede provocar descargas eléctricas peligrosas a las personas y alterar el funcionamiento de la máquina.

Después de haber realizado las comprobaciones para la correcta instalación y montaje, encienda el interruptor de alimentación principal y compruebe que la pantalla se enciende correctamente.

Los dos conectores en el panel lateral derecho de la máquina.

- CONECTOR DE ENTRADA / SALIDA DE AGUA
- CONECTOR DE NIVEL (DESBORDAMIENTO)

Están involucrados en la fase de CARGA y DESCARGA del tanque interno del dispositivo.

Se recomienda el uso de AGUA DESMINIRALIZADA para evitar la formación de caliza o algas dentro del tanque de recolección

Cada 3 meses, regularmente, se recomienda renovar el agua.

# **Carga de agua**

1. Conecte la manguera al tanque de carga al final del conector de CARGA (entrada de agua)

2. Conecte un tubo corto al conector de NIVEL (DESBORDAMIENTO);

3. Coloque un recipiente debajo del tubo (DE DESBORDAMIENTO) que proviene del conector;

4. Llene el tanque de carga con agua purificada manteniendo levantada la extremidad de la tubería de modo vertical con el tanque de carga en su extremo, como se muestra en la figura 1:

De esta forma, el agua purificada fluye dentro del tanque interno de la máquina. 5. Continúe cargando el agua hasta que salga del tubo conector OVERFLOW (desbordamiento).

Cuando el agua purificada sale del tubo conector OVERFLOW, significa que el tanque interno de la máquina está lleno y ha alcanzado su nivel máximo (aproximadamente 2 litros)

6. Retire los dos tubos de los dos conectores y encienda el dispositivo.

Página **12** de **42** IF-2021-69117140-APN-INPM#ANMAT

FARMA JORGE MARCELO ALBOR M.N. 12277

DINIPA MEDICAL S.R. PABLO N. DI LULLO REPRESENTANTE LEGAL

Página 12 de 42

PM: 2536-15

Legajo Nº: 2536

El agua debe cargarse antes de encender el dispositivo y luego cada vez que El agotamiento del agua dentro del tanque se indica en la pantalla.

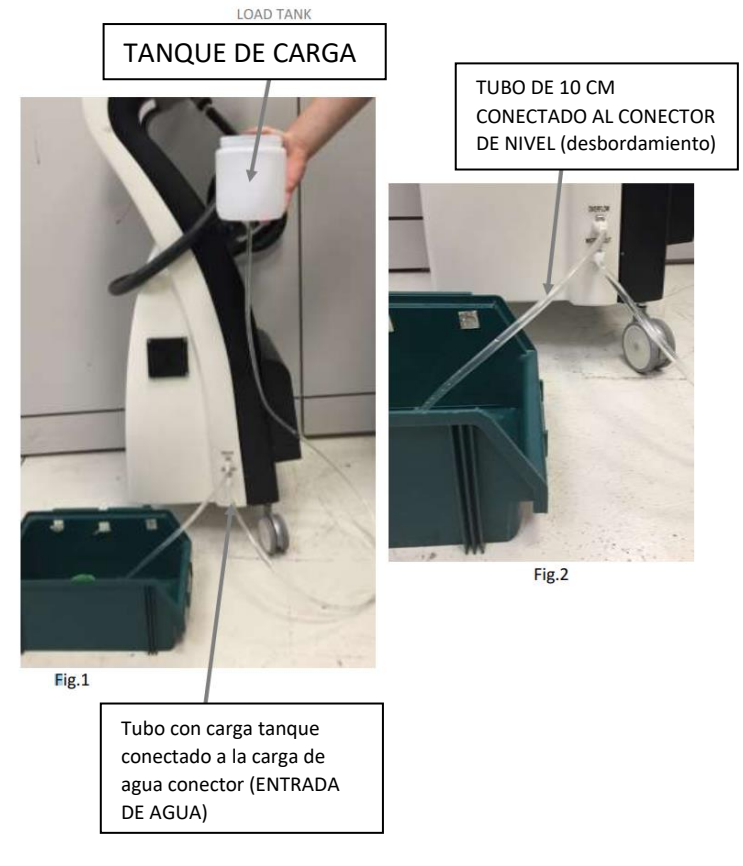

# **Drenaje de agua**

1. Conecte un tubo más corto al conector de NIVEL (OVERFLOW) que, gracias al empuje ejercido por el aire, sirve para abrir la cámara del tanque interno del dispositivo;

2. Conecte un segundo tubo más largo en correspondencia con el conector DRAIN (DESAGüE);

3. Gire hacia abajo el tubo que sale del conector WATER OUT(SALIDA DE AGUA) hacia abajo y coloque un recipiente de recolección de agua debajo de él (Ver Fig.3).

El agua purificada continuará fluyendo hasta que el tanque interno de la máquina esté completamente vacio.

4. Retire los tubos de los dos conectores.

FARMA JORGE MARCELO ALBOR M.N. 12277

Página **13** de **42** IF-2021-69117140-APN-INPM#ANMAT

**DINIPA MEDICAL S.R.L.** PABLO N. DI LULLO<br>PABLO N. DI LULLO<br>REPRESENTANTE LEGAL Página 13 de 42

PM: 2536-15

El drenaje de agua del tanque interno debe realizarse cada vez que el VEGA QS debe moverse y durante la fase de limpieza del filtro.

Además, si el dispositivo VEGA QS no funciona durante un período superior a 2 semanas, es aconsejable SIEMPRE drenar el agua del tanque interno para evitar el depósito de impurezas

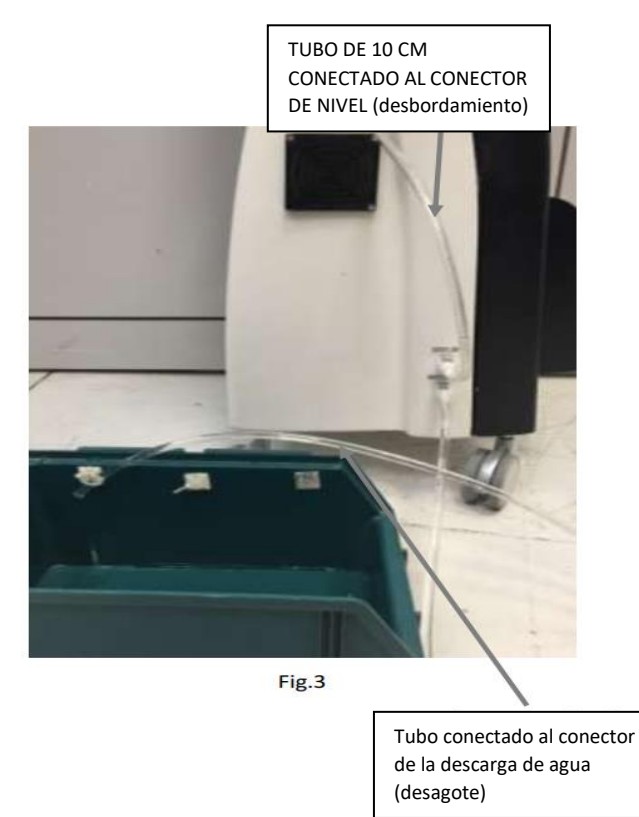

Todas las funciones de control y toda la estructura funcional del dispositivo son coordinadas por un microprocesador que permite un uso óptimo y seguro del dispositivo en una forma personalizada

El diálogo de la interfaz se lleva a cabo con el usuario mediante una PANTALLA TÁCTIL a color,grande y clara en la que se muestran todos los mensajes operativos de interés para el operador, el estado funcional de la máquina durante la actividad terapéutica normal y cualquier mensaje de error.

Los siguientes párrafos ilustran las operaciones que debe implementar el operador para explotar el potencial y las peculiaridades técnicas del VEGA QS aparato.

FARMACEUTICO JORGE MARCELO ALBOR M.N. 12277

**DINIPA MEDICAL S.R.L.** PABLO N. DI LULLO<br>REPRESENTANTE LEGAL

Página **14** de **42** IF-2021-69117140-APN-INPM#ANMAT

Página 14 de 42

PM: 2536-15

Se procesan las diferentes opciones, desde la selección de un programa memorizado previamente para el establecimiento de un tratamiento específico, hasta la determinación del funcionamiento correcto de los parámetros para una aplicación "personalizada".

# FUNCIONAMIENTO Y PUESTA EN MARCHA

VEGA QS permite implementar tratamientos de terapia con láser, en el ámbito médico-estético y campo dermatológico, de dos maneras:

- **PROCEDIMIENTO GRATUITO**
- PROGRAMAS

En PROGRAMAS, el operador tiene protocolos de tratamiento precargados con todo el trabajo y parámetros como FLUENCIA (mJ), FRECUENCIA (Hz), RÁFAGA (TIRO y TIEMPO) ya seteados.

Sin embargo, el operador es libre de modificar la configuración de acuerdo con las características del sujeto a tratar, asumiendo todas las responsabilidades del caso. En PROCEDIMIENTO GRATUITO, el operador tiene protocolos de tratamiento precargados con todos los parámetros de trabajo tales como FLUENCIA (mJ), FRECUENCIA (Hz), RÁFAGA (TIRO y TIEMPO)

ya establecido.

En todos los modos, el tratamiento comienza presionando el botón de emisión láser en el pieza de mano o el pedal y se realiza manteniendo la punta de la pieza de mano láser a la luz en contacto con la piel, evitando dejar espacios entre la piel y la superficie de cristal de zafiro.

VEGA QS también tiene un BOTÓN DE PARADA DE EMERGENCIA, ubicado en el panel frontal del máquina

Al presionar este botón, el tratamiento se detiene instantáneamente; tiene que ser utilizado en condiciones de emergencia.

Una vez presionado, el botón permanece bajado y pone la máquina en condición de bloque;

desbloquee el botón (girándolo en el sentido de las agujas del reloj) antes de encender la máquina con el interruptor en el panel lateral.

FARMACEUTICO JORGE MARCELO ALBOR M.N. 12277

DINIPA MEDICAL S.R.L. PABLO N. DI LULLO REPRESENTANTE LEGAL

Página **15** de **42** IF-2021-69117140-APN-INPM#ANMAT

PM: 2536-15

Legajo Nº: 2536

VEGA QS ofrece la posibilidad de guardar programas de tratamiento personalizados y tarjetas de clientes en un medio de almacenamiento, llamado MEMORIA INTERNA.

La memoria se puede BORRAR en cualquier momento y se puede usar para guardar protocolos personalizados y tarjetas de clientes, para cargar y ejecutar dichos programas o para eliminar tratamientos ya sin uso.

Los protocolos estándar se guardan en otra memoria interna fija de la máquina. El usuario no puede modificar esta memoria: los datos no se pueden eliminar ni formatear.

Para realizar cualquier cambio disponible, deben almacenarse en uno de los medios alternativos, creando un protocolo personalizado.

Durante el funcionamiento normal del dispositivo, en caso de sobrecalentamiento, el dispositivo entra en PROCEDIMIENTO DE REFRIGERACIÓN FORZADA.

Cuando esto ocurre, una advertencia alerta al usuario. presiona OK para volver a la pantalla principal. No será posible realizar ninguna operación (excepto acceder al menú de configuración), siempre que la bomba esté activa y el símbolo de sobrecalentamiento es visible en la pantalla. Una vez que la temperatura normal ha sido restaurada, el símbolo barre automáticamente y puede reanudar el uso normal del dispositivo.

# **Iniciado del dispositivo**

Después de haber instalado y colocado la máquina según las instrucciones provisto en los capítulos anteriores, habiendo cargado el tanque interno con agua purificada y conectado la pieza de mano del cable y la conectado al conector específico, inserte el enchufe a la toma de corriente .

En este punto, active la máquina girando el interruptor de ENCENDIDO /

APAGADO en el panel posterior a la posición "ON".

Esta operación prepara VEGA QS para funcionar; encender la pantalla señalando que el dispositivo está listo para funcionar.

Al encender el dispositivo, es posible configurar el idioma entre los dos disponibles (Italiano, inglés). Luego haga clic directamente en la bandera que representa el idioma de interés.

FARMACEUTICO JORGE MARCELO ALBOR M.N. 12277

DINIPA MEDICAL S.R. PABLO N. DI LULLO<br>REPRESENTANTE LEGAL

Página **16** de **42** IF-2021-69117140-APN-INPM#ANMAT

Página 16 de 42

El idioma elegido para el dispositivo se mantendrá hasta que decida cambiarlo nuevamente.

NB: Para modificar aún más el idioma, consulte la sección AJUSTES - CAMBIAR IDIOMA del manual de usuario.

Durante los primeros 20 inicios del dispositivo, aparecerá una pantalla

RECORDATORIO sobre EME PREMIUM SERVICE recordando al operador la

posibilidad de extender el garantía de 6 meses completamente gratis,

registrándose en www.emesrl.com/premium -service.

Después de unos momentos de carga, la pantalla se iluminará resaltando el logotipo y luego la pantalla INSERTAR CONTRASEÑA:

1. Inserte la CONTRASEÑA

- en caso de una contraseña incorrecta, aparece información de advertencia el usuario que ingresó la contraseña es incorrecta.

2. una vez que se ha insertado la contraseña correcta, accederá a la página principal pantalla donde puede seleccionar el modo de funcionamiento deseado de los 3 disponibles.

La contraseña se estableció en 12345 de forma predeterminada: para escribirla, simplemente presione el 5 botones numéricos en secuencia y luego el botón ENTER. Ingresando el código prepara VEGA QS para operar.

El usuario puede modificar la contraseña (consulte la sección AJUSTES -

# CONTRASEÑA DE ACCESO)

La pantalla principal permite:

- acceder a la sección de PROCEDIMIENTO GRATUITO;
- acceder a la sección PROGRAMAS;
- acceder a la sección de GESTIÓN DE TARJETAS DE CLIENTES:
- acceder a la sección AJUSTES.

El funcionamiento de cada tecla se describe a continuación.

Antes de comenzar cualquier tratamiento, asegúrese siempre de que la PIEZA DE MANO esté correctamente conectado al conector en el panel posterior del dispositivo.

Es necesario usar guantes protectores antes de sostener la pieza de mano.

FARMACEU JORGE MARCELO ALBOR M.N. 12277

Página **17** de **42** IF-2021-69117140-APN-INPM#ANMAT

DINIPA MEDICAL S.R.L. PABLO N. DI LULLO<br>REPRESENTANTE LEGAL

Página 17 de 42

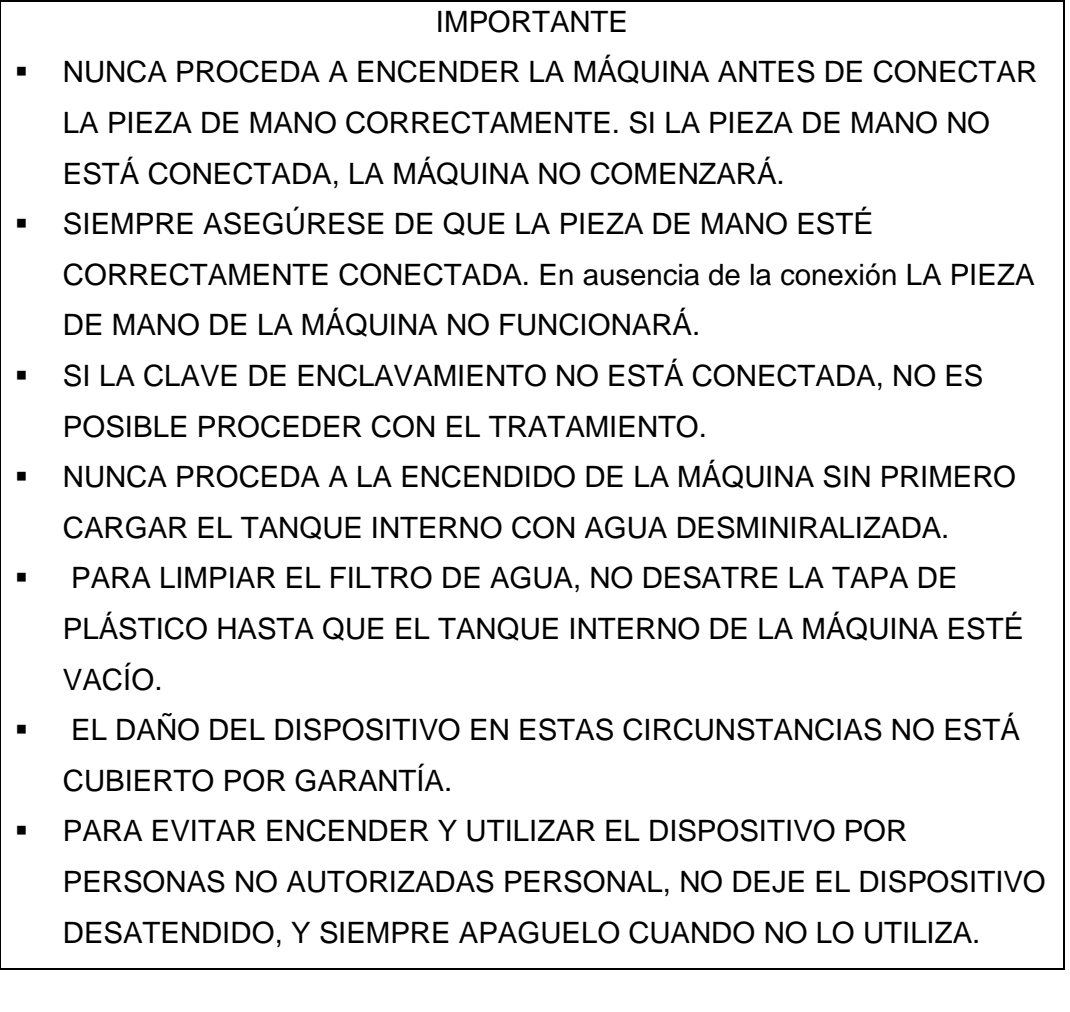

# **Barra de herramientas**

En la pantalla de visualización y en todas las pantallas excepto HOME y en el **TRATAMIENTO** 

Pantalla de rendimiento cuando está en funcionamiento, una serie de botones con funciones de servicio aparecen, como:

PABLO N. DI LULLO<br>REPRESENTANTE LEGAL Página 18 de 42

- PROGRAMAS, que le permite cargar programas de usuario y programas preestablecidos.

**FARMACEUTICO** 

JORGE MARCELO ALBOR M.N. 12277

IF-2021-69117140-APN-INPM#ANMAT Página **18** de **42 DINIPA MEDICAL S.R.L.** 

- CONFIGURACIÓN, que permite el acceso a la sección de configuración.
- GESTIÓN DE PERFIL DE CLIENTE.
- ATRÁS, que le permite volver a la página anterior.
- INICIO, que le permite volver a la pantalla principal desde cualquier menú.

# **Ajustes**

Permite modificar y guardar la configuración básica en la memoria interna que será se recupera automáticamente cada vez que se enciende la máquina.

Al presionar el botón AJUSTES aparece una pantalla en la que puede ver el

software

versión y seleccione:

El idioma haciendo clic en la bandera respectiva;

- CRONOLOGÍA
- **GESTIÓN DE MEMORIA**
- CAMBIAR CONTRASEÑA DE ACCESO
- GESTIÓN DE SONIDO
- CONFIGURACIÓN GENERAL
- MANTENIMIENTO ORDINARIO

Para seleccionar el idioma deseado:

1. Haga clic directamente en la bandera que representa el idioma de interés; el idioma seleccionado se habilitará automáticamente: todos los mensajes y la máquina los comandos se mostrarán en el idioma elegido.

# **Cronologia**

En esta sección tenemos información sobre la cronología de los tratamientos y registros de pacientes iniciados por el operador

1. Habilite el historial haciendo clic en el botón APAGADO:

▪ El botón OFF será reemplazado por el botón ON.

2. Una vez que se haya activado el historial de tratamiento, el guardado será automático y se referirá a:

- El tipo de tratamiento realizado.
- El número de disparos realizados.

Página **19** de **42** IF-2021-69117140-APN-INPM#ANMAT

FARMA JORGE MARCELO ALBOR M.N. 1227

**DINIPA MEDICAL** PABLO N. DI LULLO<br>REPRESENTANTE LEGAL

Página 19 de 42

- 3. Para deshabilitar el historial de tratamiento, haga clic en el botón ENCENDIDO:
	- El botón ON será reemplazado por el botón OFF;
	- El guardado automático se cancelará pero no se guardarán los datos guardados eliminado

Para eliminar toda la cronología del tratamiento:

1. Haga clic en FORMATO CRONOLOGÍA;

2. En la ventana que aparece, se le pedirá que seleccione:

■ SÍ para confirmar que desea eliminar permanentemente de todos los guardados datos cronológicos o NO para cancelar la eliminación de todos los datos del historial guardados

En este punto es posible:

**DINIPA MEDICAL S.R.L.**

- Presione el botón ATRÁS para volver a la página anterior;
- Haga clic en INICIO para acceder a la pantalla del menú principal.

# **Gestion de la memoria**

Al presionar el botón de GESTIÓN DE MEMORIA, es posible formatear la MEMORIA INTERNa disponible para el usuario. Esta memoria puede contener dos tipos de datos, el de TARJETAS DE CLIENTES y TRATAMIENTOS personalizados.

Para formatear la MEMORIA seleccione el botón relacionado con la elección realizada :

- **EXECTED DE MEMORIA INTERNA TARJETAS DE CLIENTE**
- **EXECUTE TRATAMIENTOS DE FORMATO DE MEMORIA INTERNA**
- FORMATO DE MEMORIA USB TARJETAS DE CLIENTE

1. Aparecerá una ventana donde se le pedirá que seleccione:

- Aceptar para formatear y eliminar los tratamientos o tarjetas de clientes desde la memoria interna
- CANCELAR para interrumpir el procedimiento de formateo.

Para regresar sin realizar ninguna operación, haga clic en cualquier lugar de la pantalla afuera de la ventana abierta.

# **Contraseña de acceso**

Es posible presionar el botón ACCESAR CONTRASEÑA:

■ cambiar la contraseña de acceso.

FARMACEUTICO JORGE MARCELO ALBOR M.N. 12277

Página **20** de **42** IF-2021-69117140-APN-INPM#ANMAT

**DINIPA MEDICAL S.R.L** PABLO N. DI LULLO

Página 20 de 42

Para cambiar el código de acceso, proceda de la siguiente manera:

1. Haga clic en el botón CAMBIAR CONTRASEÑA DE ACCESO;

2. Ingrese la contraseña actual usando el teclado numérico en la pantalla y haga clic en ENTRAR;

3. Ingrese la nueva contraseña de acceso y haga clic en el botón ENTER;

4. Para confirmar la nueva contraseña, escriba ita gain y presione ENTER;

El cambio de contraseña será confirmado por el mensaje en la pantalla "CONTRASEÑA CAMBIADA".

Para regresar sin realizar ninguna operación, haga clic en cualquier lugar de la pantalla afuera

La ventana abierta.

# **Gestion de riesgo**

En esta sección es posible habilitar / deshabilitar el audio general de la máquina y el zumbador final o la interrupción del tratamiento.

1. Presione el botón SOUND MANAGEMENT;

2. Para aumentar o disminuir el VOLUMEN GENERAL, haga clic en los botones -  $0 +$ .

3. Para activar / desactivar el ZUMBADOR final o la interrupción del tratamiento, haga clic alternativamente en el botón ON / OFF en la pantalla;

Para regresar sin realizar ninguna operación, haga clic en cualquier lugar de la pantalla afuera la ventana abierta.

# **Configuracion general**

Al hacer clic en el botón GENERAL, aparecerá una página donde es posible:

- mostrar la VERSIÓN DE SOFTWARE
- ver la versión FIRMWARE
- mostrar el NÚMERO DE PULSOS emitido por el GENERADOR
- mostrar el NÚMERO DE PULSOS emitido por la PIEZA DE MANO
- ver el tiempo TOTAL de uso
- mostrar el CONTADOR DE REGENERACIÓN DE PIEZA DE MANO
- acceder a la sección ACTUALIZACIÓN DE SOFTWARE

FARMACEUT JORGE MARCELO ALBOR M.N. 12277

**DINIPA MEDICAL S.R.L.** 

PABLO N. DI LULLO

Página **21** de **42** IF-2021-69117140-APN-INPM#ANMAT

- acceder al SERVICIO DE PIEZA DE MANO (sección reservada para personal técnico)
- acceder al SERVICIO DE MÁQUINAS (sección reservada para personal técnico)
- **E** acceder a los AJUSTES DEL SENSOR (sección reservada para personal técnico)
- acceder a RESTABLECER CONFIGURACIÓN DE FÁBRICA

# **Mantenimiento**

# **Mantenimiento ordinario**

En esta sección es posible rastrear el mantenimiento realizado:

- VERSIÓN SW
- VERSIÓN FW
- CONTADOR DEL GENERADOR
- CONTADOR DE PIEZA DE MANO
- HORAS DE REEMPLAZO DE AGUA FALTA
- **E HORAS PERDIDAS CUANDO SE REEMPLAZAN LOS FILTROS DE** AGUA
- RESIDUOS DE DISPARO EN LA PIEZA DE MANO

Presione las teclas:

- AGUA REEMPLAZADA
- FILTROS DE AGUA REEMPLAZADOS

Cada vez que se realizan estas operaciones de mantenimiento.

De esta manera, es posible agregar la información de mantenimiento realizada a la tabla resumen de mantenimiento, presente en esta sección.

El botón EXPORTAR A USB le permite guardar todos los datos de mantenimiento en USB.

# **Mantenimiento**

Los dispositivos VEGA QS, los láseres Nd: YAG 1064 / 532nm Q-Switched no requieren especiales operaciones de mantenimiento, excepto el mantenimiento periódico y la limpieza del láser, pieza de mano y el filtro mecánico y desionizante, para garantizar la mejor, condiciones de operación, para garantizar un tratamiento efectivo y seguridad del paciente.

FARMACEUTICO

JORGE MARCELO ALBOR M.N. 12277

Página **22** de **42** IF-2021-69117140-APN-INPM#ANMAT

DINIPA MEDICAL S.R.L. PABLO N. DI LULLE SINA 22 de 42

La limpieza externa del dispositivo debe hacerse exclusivamente con un paño suave. humedecido con agua caliente o con líquidos de limpieza no inflamables y no abrasivos.

No utilice diluyentes, detergentes, soluciones ácidas, soluciones agresivas o inflamables, ni líquidos para la limpieza externa de la máquina y el equipo. El uso de estas sustancias con un uso inadecuado del equipo puede dañar irreparablemente el equipo, anulando el reclamo de garantía.

No use aire comprimido o productos nebulizados; cualquier goteo de cualquier líquido puede comprometer el funcionamiento del equipo.

En caso de infiltración accidental de líquidos o materiales incompatibles dentro de la caja, no intente abrir el dispositivo para eliminar el material penetrado pero póngase en contacto con el servicio de asistencia técnica y no utilice el equipo. El dispositivo debe desinfectarse periódicamente.

Al final de cada tratamiento, la pieza de mano del aplicador láser debe desinfectarse con agua y alcohol desnaturalizado.

En particular, la punta de la pieza de mano láser debe desinfectarse cuidadosamente con papel y alcohol desnaturalizado.

Reemplace cuidadosamente la pieza de mano del aplicador al final de cada tratamiento.

Póngase en contacto con los centros autorizados de EME srl para obtener información sobre accesorios originales y piezas de repuesto.

Manipule la pieza de mano del aplicador con cuidado: un manejo brusco puede afectar negativamente a su rendimiento y características.

Es necesario avisar al operador de la necesidad de mantenimiento periódico del piezas de mano / aplicadores, en particular:

- control de la cabeza de tratamiento;

- verificación de la emisión láser de la pieza de mano;

- verificación de la integridad del cable y del conector de la pieza de mano / aplicador.

EME srl no permite, por ningún motivo, al personal técnico no autorizado, para abrir y / o desmontar la pieza de mano del aplicador: esta manipulación, además

Página **23** de **42** IF-2021-69117140-APN-INPM#ANMAT

ÉARN JORGE MARCELO ALBOR

DINIPA MEDICAL S.R.I PABLO N. DI LULLO<br>REPRESENTANTE LEGAL

Página 23 de 42

de dañando las características de la pieza de mano, inmediatamente anula el derecho a la garantía.

La pieza de mano láser puede realizar hasta 500,000 disparos, una vez que este número de disparos tiene alcanzado la pieza de mano debe ser regenerada. La regeneración debe realizarse por personal técnico autorizado de EME. Al llegar a los 400,000, cada vez que se enciende la máquina, el software informa al usuario sobre la cantidad de disparos restantes y sobre la necesidad de contactar al EME

Servicio de soporte técnico. Una vez que se han hecho 500,000, aparece un mensaje alertando el usuario de 500,000 disparos y llamando a la asistencia técnica de EME srl para regenerar la lámpara. Este último mensaje, además de mostrarse cada vez que se cambia el dispositivo activado, también aparece cada vez que se accede al procedimiento gratuito o se carga un programa.

Es posible regenerar la pieza de mano por un máximo de tres veces, después de lo cual Será necesario reemplazar la pieza de mano.

Reemplace el AGUA PURA, contenida en el tanque interno del dispositivo VEGA QS, cada tres meses siguiendo regularmente la carga / descarga del tanque interno apropiado procedimiento.

Cada seis meses también es necesario reemplazar el filtro mecánico y la desionización.

Para realizar un reemplazo correcto del filtro:

1. Vacíe completamente el tanque interno después de la descarga apropiada procedimiento y mantener conectados los tubos de DESBORDAMIENTO y ENTRADA / SALIDA DE AGUA;

2. Abra la tapa de protección del filtro desenroscando las perillas relativas;

3. Use la llave negra suministrada para desenroscar los filtros. Mantenga presionada la tecla salientes en la tapa del filtro como se muestra en (Fig. 5a y Fig. 5b) y gire en sentido horario;

JORGE MARCELO ALBOR  $1.12277$ 

DINIPA MEDICAL S.R.L. IF-2021-69117140-APN-INPM#ANMAT PABLO N. DI LULLO Página **24** de **42** REPRESENTANTE LEGAL

PM: 2536-15

Legajo Nº: 2536

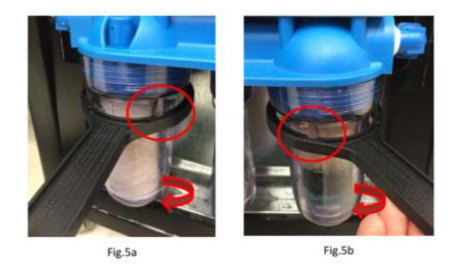

4. Una vez aflojado, continúe desenroscando los filtros a mano (Fig. 6a y 6b);

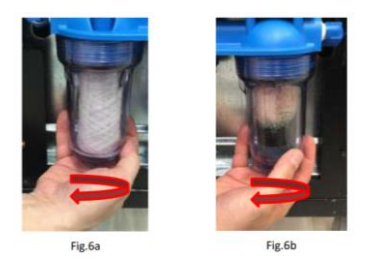

5. Preste atención, los filtros estarán llenos de agua (Fig. 7a y 7b). Convierte el agua en los filtros en un recipiente (8a y 8b).

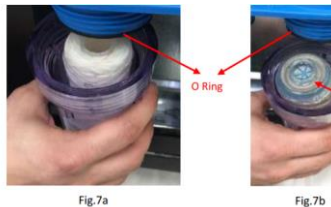

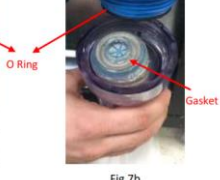

**FARMACEUTICO** JORGE MARCELO ALBOR M.N. 12277

DINIPA MEDICAL S.R.L. PABLO N. DI LULLO

> Página **25** de **42** IF-2021-69117140-APN-INPM#ANMAT

# **DINIPA MEDICAL S.R.L.**

### **DISPOSITIVO ACTIVO PARA LA ESTIMULACION O INHIBICION**

PM: 2536-15

Legajo Nº: 2536

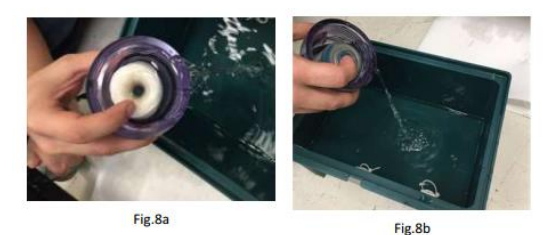

6. Tome los nuevos filtros, retire la carcasa e insértelos en la tapa de plástico. A diferencia del filtro mecánico que no tiene una dirección de inserción particular, Es importante insertar el filtro desionizador girando el sello hacia arriba como mostrado en la

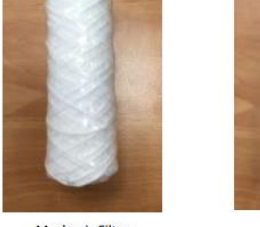

Mechanic Filter

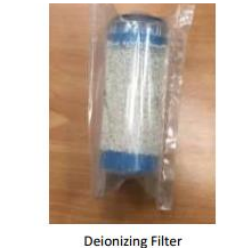

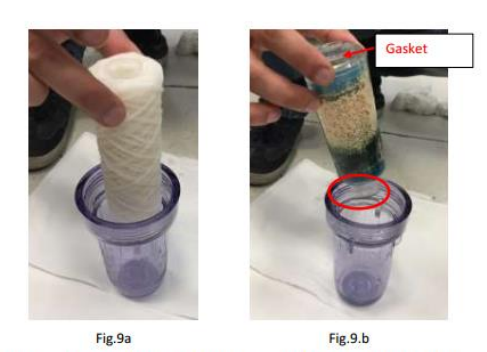

7. Rellene los filtros con agua purificada, llene hasta el punto indicado por la flecha

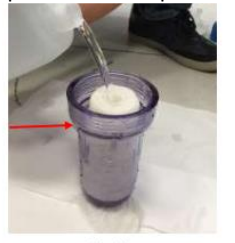

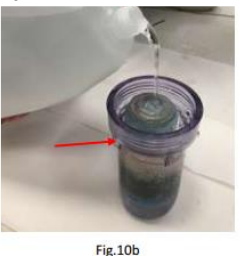

Fig.10a

8. Compruebe que las dos juntas tóricas estén en la posición correcta y apriete manualmente los filtros girándolos en sentido antihorario y luego apriételos bien con la llave

9. Llene el tanque interno completamente siguiendo el procedimiento de carga apropiado y deje los tubos OVERFLOW y WATER IN / OUT conectados;

10. Encienda el dispositivo y presione la tecla programable "PROCEDIMIENTO GRATUITO";

11. En la pantalla, puede aparecer el mensaje "Error de flujo de agua" o "Error de nivel de agua"

aparece: presione PROX y luego nuevamente PROCEDIMIENTO GRATUITO (LIBRE). Continuar girando hasta que se eliminen todas las burbujas de aire de los filtros.

12. Desconecte los tubos de DESBORDAMIENTO y ENTRADA / SALIDA DE AGUA, cierre el filtro de metal tapa de protección y desechar el agua vieja.

13. En el SW ingrese a la sección de MANTENIMIENTO ORDINARIO y marque el cambio de los filtros y el agua.

El cambio de agua en el SW debe marcarse cada vez que se realiza esta operación.

FARMACEUTICO JORGE MARCELO ALBOR M.N. 12277

Página **26** de **42** IF-2021-69117140-APN-INPM#ANMAT

DINIPA MEDICAL S.R.L. PABLO N. DI LULLO Página 26 de 42

Si el dispositivo VEGA QS no está en uso durante un período superior a 2 semanas, es recomendable SIEMPRE drene el agua del tanque interno para evitar el depósito de impurezas

Los dispositivos VEGA QS no están protegidos contra la penetración de líquidos; no rocíe ni rocíe o use sustancias líquidas:

□ en el contenedor externo del equipo VEGA QS,

□ ni en las ranuras de ventilación, ni en la pantalla táctil o en su proximidad De lo contrario, revise la máquina.

EME srl no es responsable de ningún daño que pueda haberse producido en la máquina debido a las situaciones enumeradas anteriormente.

No sumerja la máquina en agua.

No sumerja las piezas de mano o los cables en soluciones líquidas: su posible inmersión en estas soluciones provoca el deterioro de los componentes electrónicos y compromiso del aislamiento eléctrico de los cables.

Después de limpiar el exterior de la caja con materiales no abrasivos humedecidos con desinfectantes no corrosivos, seque todas las piezas completamente antes de volver a poner el aparato en servicio.

Bajo ninguna circunstancia se debe desmontar el aparato para limpiarlo o fines de inspección.

No es necesario limpiar las máquinas VEGA QS internamente y, en cualquier caso, exclusivamente personal técnico especializado autorizado por EME srl debe llevar a cabo esta operación.

Para un uso óptimo del dispositivo y garantizar su máximo rendimiento, es recomendado para realizar correctamente el mantenimiento en plazos y en el formas recomendadas

El mantenimiento de rutina debe realizarse antes de cada arranque para verificar su integridad y seguridad.

En particular, antes de cada puesta en marcha es necesario:

- Compruebe que el cable de alimentación está intacto y conectado a la rutina de alimentación.
- Examine Examine visualmente todo el equipo para identificar cualquier daño.

**FARMACEUTICO** JORGE MARCELO ALBOR

M.N. 12277

Página **27** de **42** IF-2021-69117140-APN-INPM#ANMAT

DINIPA MEDICAL S.R.L. PABLO N. DI LULLO<br>PABLO N. DI LULLO Página 27 de 42

- Compruebe que no haya rastros de humedad cerca del dispositivo, especialmente en el conectores.
- Al final del tratamiento, apague el equipo y retire el cable de alimentación de la red si no se va a utilizar de inmediato.

Si hay signos de daños en el cable, reemplácelo por otro idéntico para el uno dañado, que se suministra en el equipo estándar.

El sistema VEGA QS instalado correctamente, en buen estado de mantenimiento y utilizado de acuerdo con las normas, no presenta ningún peligro para el operador o el paciente durante su uso.

El personal que trabaja con el dispositivo puede realizar algunas comprobaciones mientras está capacitado y el personal autorizado designado por el fabricante debe realizar otros más controles técnicos

Para garantizar la seguridad y el correcto funcionamiento del equipo, realice el siguiente programa de mantenimiento:

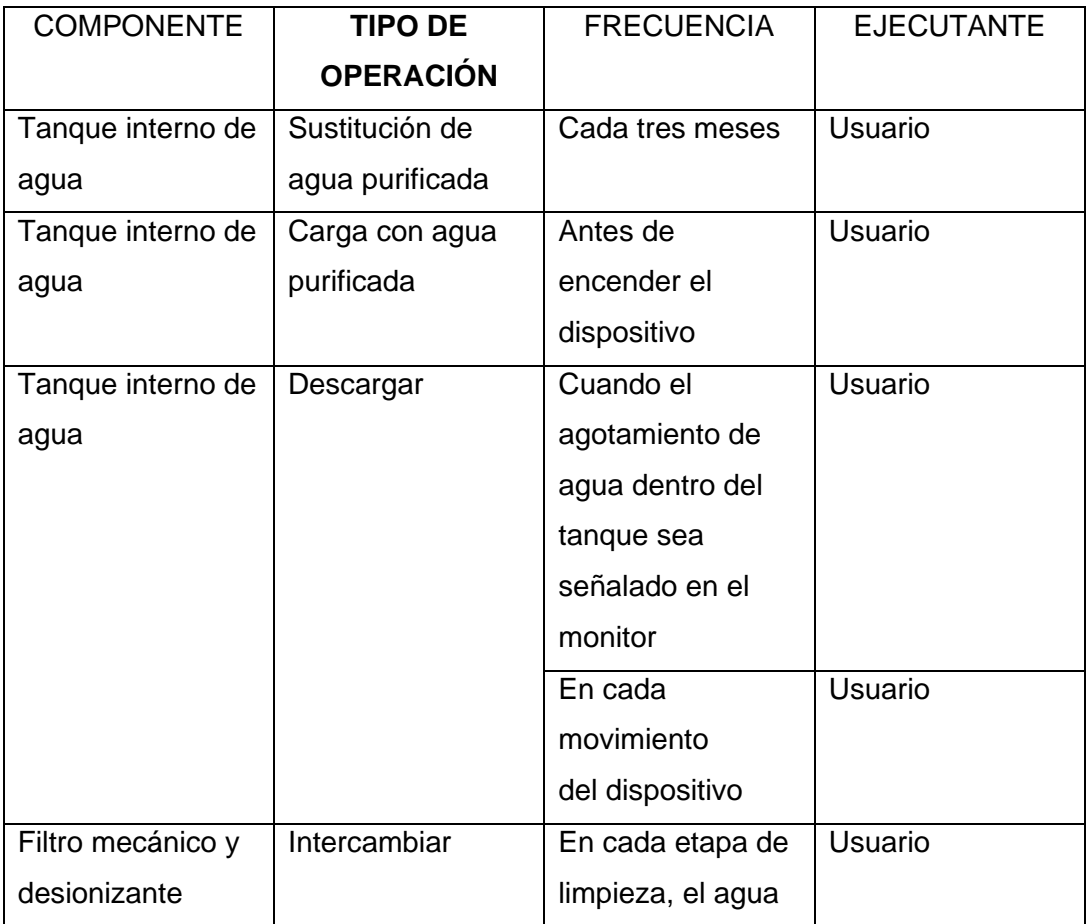

FARMACEUTICO

JORGE MARCELO ALBOR M.N. 12277

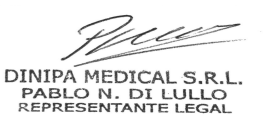

Página **28** de **42** IF-2021-69117140-APN-INPM#ANMAT

Página 28 de 42

PM: 2536-15

Legajo Nº: 2536

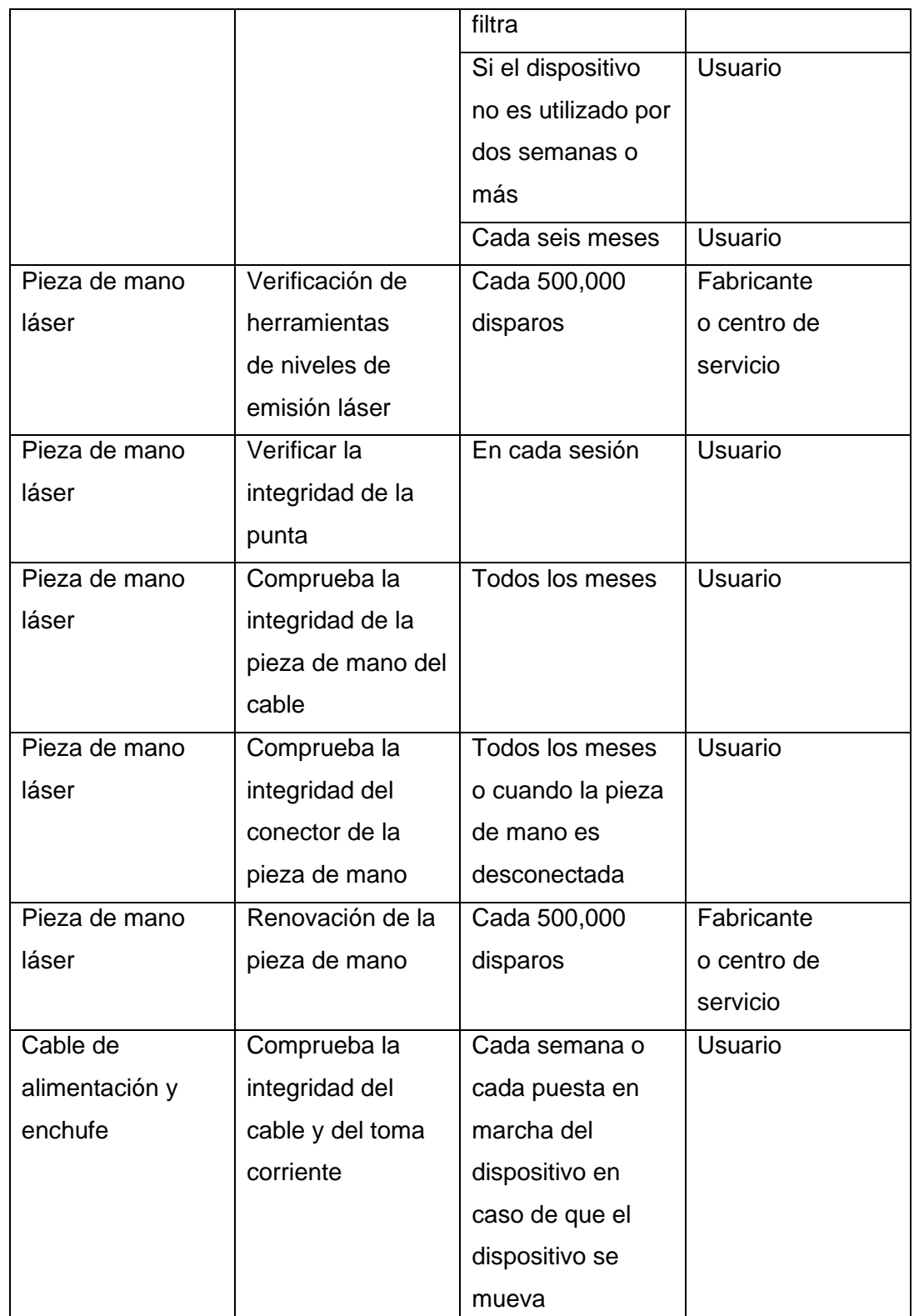

Página **29** de **42** IF-2021-69117140-APN-INPM#ANMAT

FARMACEUTICO<br>JORGE MARCELO ALBOR<br>M.N. 12277

Página 29 de 42

PM: 2536-15

Legajo Nº: 2536

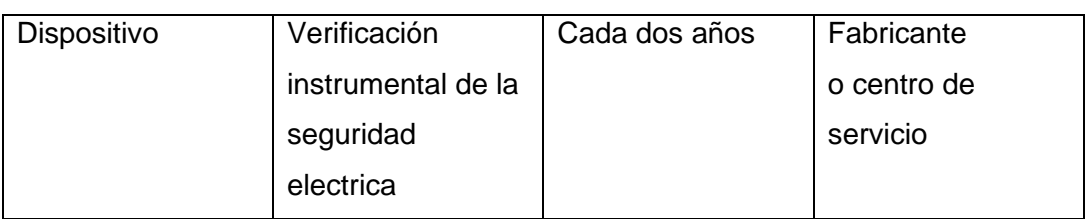

VEGA QS es un dispositivo electrónico, por lo tanto, para garantizar la seguridad; mantenimiento periódico es necesario, solo en el laboratorio de la fábrica o por personal debidamente capacitado, autorizado y designado por el fabricante. Modo de saneamiento

El dispositivo debe desinfectarse periódicamente. Desconecte el enchufe de la toma de corriente.

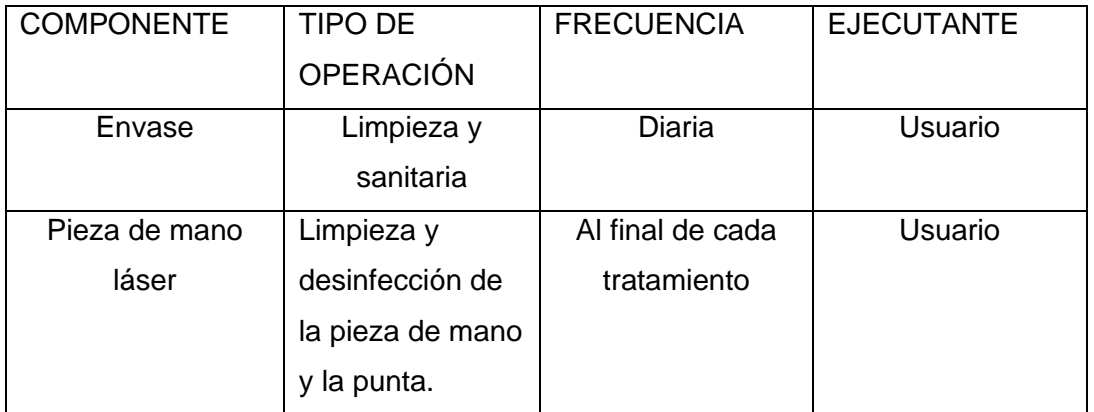

No use aire comprimido o productos nebulizados; cualquier goteo de cualquier líquido puede comprometer el funcionamiento del equipo.

En caso de infiltración accidental de líquidos o materiales no aptos dentro del recinto, no intente abrir el dispositivo para eliminar el material penetrado, sino que contacte al Servicio de asistencia técnica y no utilizar el equipo.

La limpieza debe realizarse con materiales no abrasivos humedecidos con productos desinfectantes no corrosivos.

Siguiendo estos procedimientos adecuadamente, la vida esperada del dispositivo es de 10 años.

**3.5 Implantación del Producto Médico**¡Error! Marcador no definido.

No aplica.

**3.6 Riesgos de interferencia recíproca**¡Error! Marcador no definido. INTERFERENCIAS ELECTROMAGNÉTICAS

**FARMACEUTICO** 

JORGE MARCELO ALBOR M.N. 12277

DINIPA MEDICAL S.R.L PABLO N. DI LULLO

Página **30** de **42** IF-2021-69117140-APN-INPM#ANMAT

Página 30 de 42

PM: 2536-15

Legajo Nº: 2536

Los dispositivos VEGA QS, láser Nd: YAG 1064 / 532nm Q-Switched, fueron diseñados y construidos de acuerdo con la DIRECTIVA actual sobre COMPATIBILIDAD ELECTROMAGNÉTICA 2014/30 / UE, con el objetivo de proporcionar una protección razonable contra daños interferencia en ubicaciones residenciales civiles y sanitarias. Todas las mediciones y verificaciones necesarias se han realizado a nivel interno. Laboratorio de Pruebas, Medición e Inspección (LPMC) de EME srl y en centros externos. Previa solicitud, los clientes pueden ver en la empresa los informes sobre medidas de compatibilidad electromagnética. Según su sistema operativo, estos dispositivos VEGA QS no generan energía de radiofrecuencia y tienen un nivel adecuado de inmunidad a la radiación campos electromagnéticos: en estas condiciones no hay interferencias perjudiciales para las comunicaciones, para el funcionamiento del equipo electromédico utilizado para monitoreo, diagnóstico, terapia y cirugía, para el funcionamiento del consultorio electrónico, dispositivos como computadoras, impresoras, fotocopiadoras, máquinas de fax, etc. y cualquier dispositivo eléctrico o equipos electrónicos utilizados en dichos entornos, siempre que cumplan con la directiva de COMPATIBILIDAD ELECTROMAGNÉTICA.

En cualquier caso, para evitar cualquier problema de interferencia, es aconsejable operar cualquier dispositivo para el tratamiento a una distancia significativa de equipos cruciales para el monitoreo vital funciones del paciente y precaución en aplicaciones terapéuticas en sujetos con problemas cardíacos.

**3.7 Rotura del envase e indicación de los métodos adecuados de reesterilización**  Comprobar la integridad del envase y que no haya sido dañado durante el transporte.

El Producto Médico no se suministra estéril, por lo tanto no tiene envase protector de la esterilidad).

# **3.8 Limpieza, desinfección, acondicionamiento y método de esterilización Metodo general de limpieza**

Los dispositivos VEGA QS, los láseres Nd: YAG 1064 / 532nm Q-Switched no requieren especiales operaciones de mantenimiento, excepto el mantenimiento

FARMACEUTICO JORGE MARCELO ALBOR M.N. 12277

Página **31** de **42** IF-2021-69117140-APN-INPM#ANMAT

**DINIPA MEDICAL S.R** PABLO N. DI LULLO<br>REPRESENTANTE LEGAL

Página 31 de 42

periódico y la limpieza del láser, pieza de mano y el filtro mecánico y desionizante, para garantizar la mejor, condiciones de operación, para garantizar un tratamiento efectivo y seguridad del paciente.

La limpieza externa del dispositivo debe hacerse exclusivamente con un paño suave. humedecido con agua caliente o con líquidos de limpieza no inflamables y no abrasivos.

No utilice diluyentes, detergentes, soluciones ácidas, soluciones agresivas o inflamables, ni líquidos para la limpieza externa de la máquina y el equipo. El uso de estas sustancias con un uso inadecuado del equipo puede dañar

irreparablemente el equipo, anulando el reclamo de garantía.

No use aire comprimido o productos nebulizados; cualquier goteo de cualquier líquido puede comprometer el funcionamiento del equipo.

En caso de infiltración accidental de líquidos o materiales incompatibles dentro de la caja, no intente abrir el dispositivo para eliminar el material penetrado pero póngase en contacto con el servicio de asistencia técnica y no utilice el equipo. El dispositivo debe desinfectarse periódicamente.

Al final de cada tratamiento, la pieza de mano del aplicador láser debe desinfectarse con agua y alcohol desnaturalizado.

En particular, la punta de la pieza de mano láser debe desinfectarse

cuidadosamente con papel y alcohol desnaturalizado.

Reemplace cuidadosamente la pieza de mano del aplicador al final de cada tratamiento.

Póngase en contacto con los centros autorizados de EME srl para obtener información sobre accesorios originales y piezas de repuesto.

Los dispositivos VEGA QS no están protegidos contra la penetración de líquidos; no rocíe ni rocíe o use sustancias líquidas:

 $\square$  en el contenedor externo del equipo VEGA QS,

 $\Box$  ni en las ranuras de ventilación, ni en la pantalla táctil o en su proximidad De lo contrario, revise la máquina.

EME srl no es responsable de ningún daño que pueda haberse producido en la máquina debido a las situaciones enumeradas anteriormente. No sumerja la máquina en agua.

FARMACEUTICO JORGE MARCELO ALBOR

M.N. 12277

DINIPA MEDICAL S.R.L PABLO N. DI LULLO<br>REPRESENTANTE LEGAL

Página **32** de **42** IF-2021-69117140-APN-INPM#ANMAT

Página 32 de 42

PM: 2536-15

No sumerja las piezas de mano o los cables en soluciones líquidas: su posible inmersión en estas soluciones provoca el deterioro de los componentes electrónicos y compromiso del aislamiento eléctrico de los cables.

Después de limpiar el exterior de la caja con materiales no abrasivos humedecidos con desinfectantes no corrosivos, seque todas las piezas completamente antes de volver a poner el aparato en servicio.

Bajo ninguna circunstancia se debe desmontar el aparato para limpiarlo o fines de inspección.

No es necesario limpiar las máquinas VEGA QS internamente y, en cualquier caso, exclusivamente personal técnico especializado autorizado por EME srl debe llevar a cabo esta operación.

La limpieza debe realizarse con materiales no abrasivos humedecidos con productos desinfectantes no corrosivos.

# **3.9 Tratamiento y procedimiento adicional antes de utilizar el Producto Médico** Preparando al paciente

Pre-tratamiento

No se requiere preparación especial del paciente, pero se recomienda evitar la exposición a luz solar y / o lámparas UVA en las semanas previas al tratamiento con láser o al consumo de drogas que aumentan la sensibilidad de la piel a la luz. Es posible evitar el uso de cremas anestésicas antes de continuar con el tratamiento con láser VEGA QS, pero la elección es a criterio del médico dependiendo de umbral de sensibilidad del paciente.

# POSTOPERATORIO

Durante el postratamiento es esencial usar protectores solares para proteger el área tratada de la exposición a la luz solar. De hecho, la exposición al sol podría causar hiperpigmentación.

Después del tratamiento, puede usar una crema antibiótica (con receta médica) para para evitar posibles infecciones en el área tratada.

Durante la fase de reepitelización, si el médico lo considera apropiado, las cremas se pueden utilizar para facilitar este proceso.

**FARMACEUTICO** JORGE MARCELO ALBOR M.N. 12277

**DINIPA MEDICAL S.R.L.** PABLO N. DI LULLO

Página **33** de **42** IF-2021-69117140-APN-INPM#ANMAT

PM: 2536-15

Legajo Nº: 2536

El principal efecto secundario es la hiperpigmentación de la piel, que puede evitarse tomando todos los precauciones previamente explicadas. De lo contrario, existe el riesgo de hiperpigmentación, y esta es también la razón por la cual siempre es importante que los tratamientos con láser, especialmente aquellos para borrar tatuajes, siempre debe ser realizado por un especialista.

### **Prueba de sensibilidad**

No hay pruebas de sensibilidad específicas que hacer antes de un tratamiento con láser con VEGA QS, sin embargo, se recomienda hacer una prueba en un área pequeña para evaluar cuál puede ser el resultado ser y comprender cómo puede reaccionar el paciente a la terapia.

Se recomienda realizar una prueba en un área pequeña del tatuaje antes de tratamiento de eliminación de tatuajes. De hecho, a menudo la composición de la tinta de los tatuajes es desconocido y algunas tintas con una alta concentración de metales podrían reaccionar al láser por oxidante La oxidación del metal hace que la tinta sea aún más oscura, produciendo un efecto secundario opuesto al resultado deseado.

### **Protocolo de tratamiento**

Antes de continuar con la realización del tratamiento, tanto el operador como el El paciente debe usar las gafas de protección láser suministradas con la máquina. Tambien es necesario para que el operador use guantes protectores antes de sostener la pieza de mano y proceder con el tratamiento tanto para evitar el contacto prolongado entre la piel del operador y el material de la pieza de mano por razones de higiene.

Durante el tratamiento, la punta de la pieza de mano debe estar en contacto ligero con la piel del paciente para que el rayo láser sea perpendicular al área tratada. Una vez que la pieza de mano está en la posición correcta, es posible proceder con el Realización del tratamiento presionando el pedal o el interruptor de la pieza de mano. Por lo tanto, el haz se distribuirá en un área igual a la del disparo de la punta utilizada. Cuando se presiona el pedal o el interruptor de la pieza de mano, se emite un solo "disparo", esta característica se establecen por parámetros de referencia; No hay distribución continua del rayo láser.

**FARMACEUTICO** JORGE MARCELO ALBOR M.N. 12277

DINIPA MEDICAL S.R.L. PABLO N. DI LULLO

Página **34** de **42** IF-2021-69117140-APN-INPM#ANMAT

Proceda moviendo la pieza de mano del aplicador para hacer disparos adyacentes entre sí, presionando el pedal o el interruptor cada vez, para tratar toda el área deseada.

No dispare más de una vez con la pieza de mano sostenida en la misma área. En el caso de utilizar el modo ráfaga (no disponible para tratamientos médicos), es posible para establecer el número de disparos y el tiempo de repetición entre un tren de pulsos y otro. Además, en este caso es necesario mover la pieza de mano distribuyendo disparos adyacentes. Incluso en esta situación, es necesario mover la pieza de mano pero con la única diferencia es que no es necesario presionar el botón de la pieza de mano o pedal para efectuar cada disparo. Cuando usa este modo, es necesario moverse la pieza de mano sin hacer más de un disparo en el mismo punto.

# **3.10 Naturaleza, tipo, intensidad y distribución de la radiación con fines médicos**

Orientación y declaración del fabricante - emisión electromagnética El dispositivo EM está diseñado para funcionar en el entorno electromagnético especificado abajo. El cliente o usuario del equipo EM debe asegurarse de que se utiliza en el ambiente apropiado

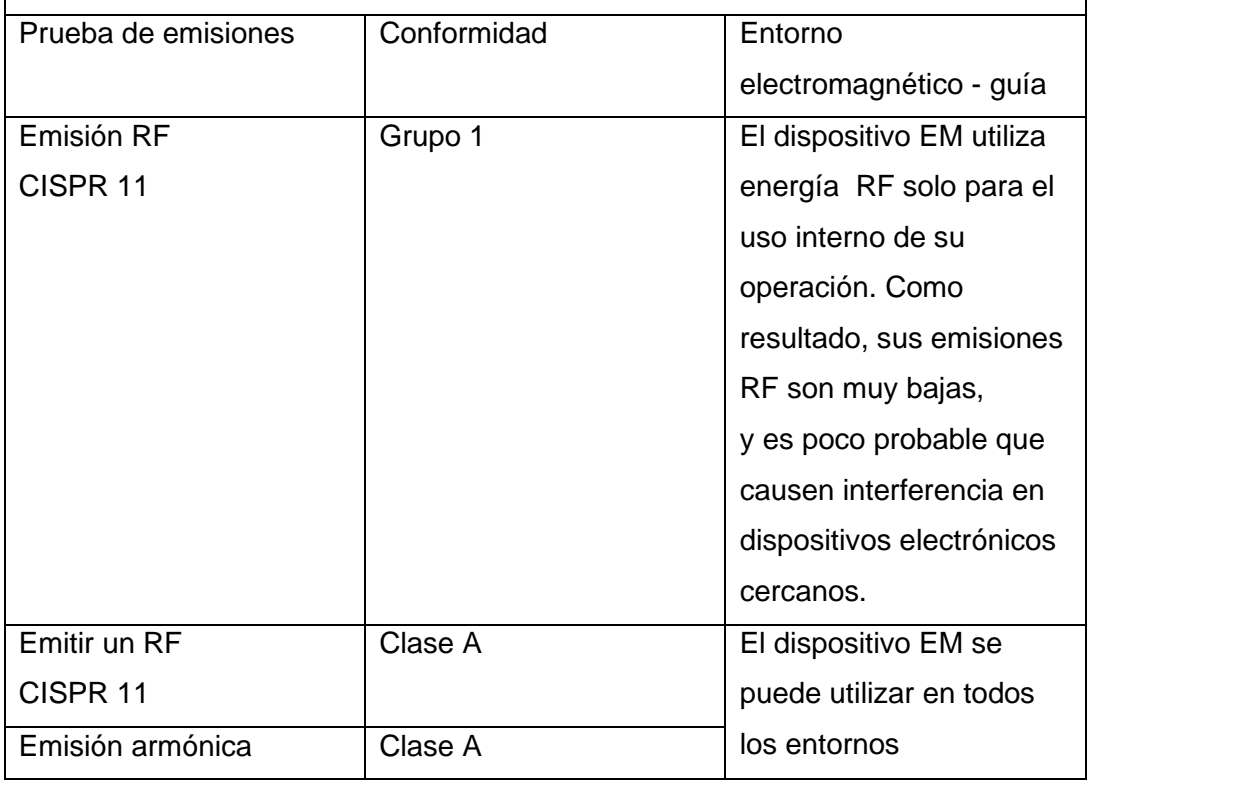

FARMACEUTICO M.N. 12277

**DINIPA MEDICAL S.R.L.** PABLO N. DI LULLO<br>REPRESENTANTE LEGAL

Página 35 de 42

Página **35** de **42**

PM: 2536-15

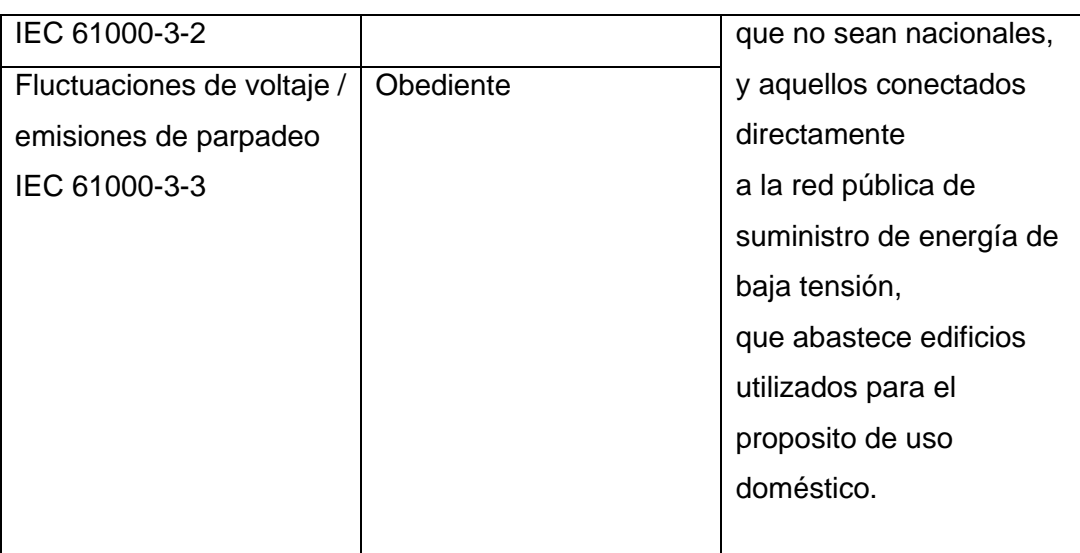

# **3.11 Precauciones en caso de cambio de funcionamiento** PROBLEMAS DE FUNCIONAMIENTO

Los dispositivos VEGA QS, láser Nd: YAG 1064 / 532nm Q-Switched, han sido diseñados y construido adoptando soluciones tecnológicas avanzadas, componentes de calidad, para uso continuo eso siempre es eficiente y confiable. Sin embargo, si surge algún problema durante el funcionamiento, se recomienda consultar la siguiente guía antes de contactar a un centro de servicio autorizado. Cuando ocurran las condiciones enumeradas a continuación, desconecte el electrodoméstico sistema y póngase en contacto con el servicio de asistencia técnica de EME srl:

1. el cable o el módulo de fuente de alimentación trasero integrado está desgastado o dañado;

2. ha ingresado líquido al aparato;

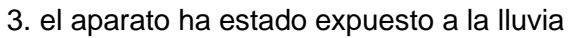

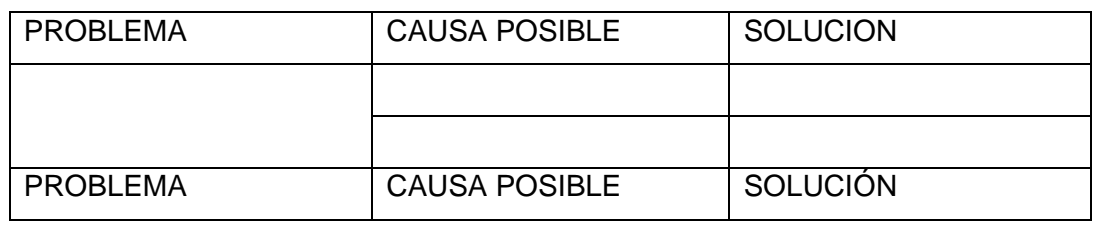

FARMACEUTICO JORGE MARCELO ALBOR M.N. 12277

DINIPA MEDICAL S.R.L.

Página **36** de **42** IF-2021-69117140-APN-INPM#ANMAT

PM: 2536-15

Legajo Nº: 2536

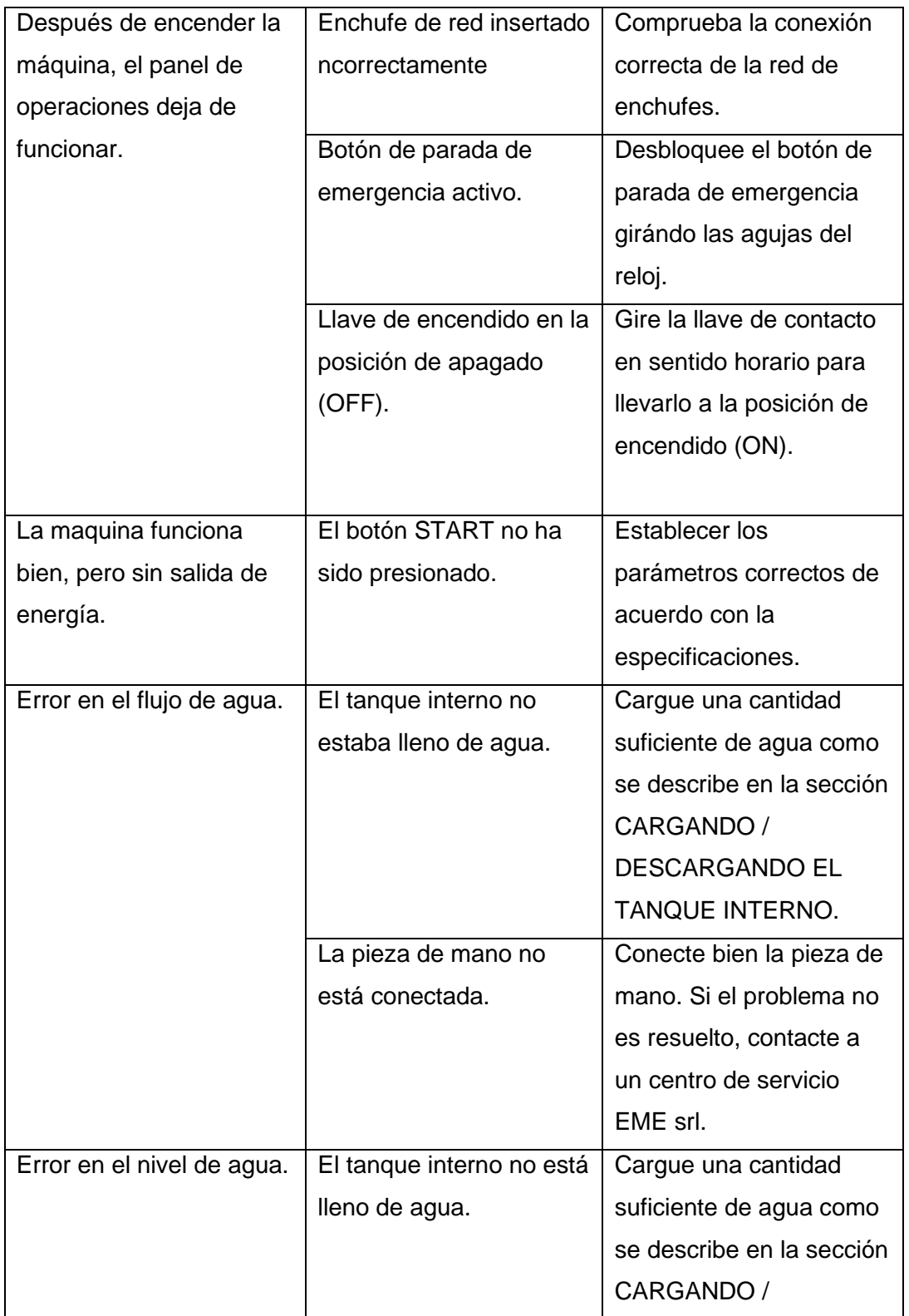

FARMACEUTICO M.N. 12277

Mur

Página **37** de **42** IF-2021-69117140-APN-INPM#ANMAT

DINIPA MEDICAL S.R.L.<br>PABLO N. DI LULLO<br>REPRESENTANTE LEGAL

Página 37 de 42

PM: 2536-15

Legajo Nº: 2536

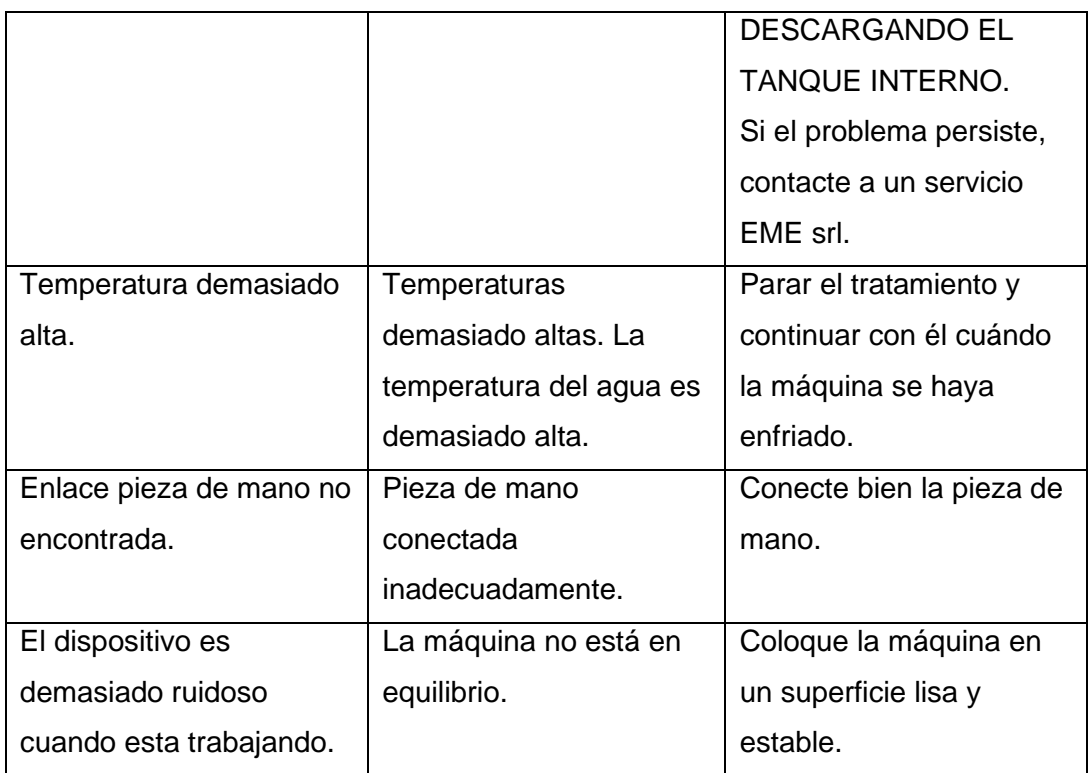

# **3.12 Precauciones por exposicion**

Orientación y declaración del fabricante - inmunidad electromagnética El dispositivo EM está diseñado para funcionar en el entorno electromagnético especificado abajo. El cliente o usuario del equipo EM debe asegurarse de que se utiliza en el ambiente adecuado

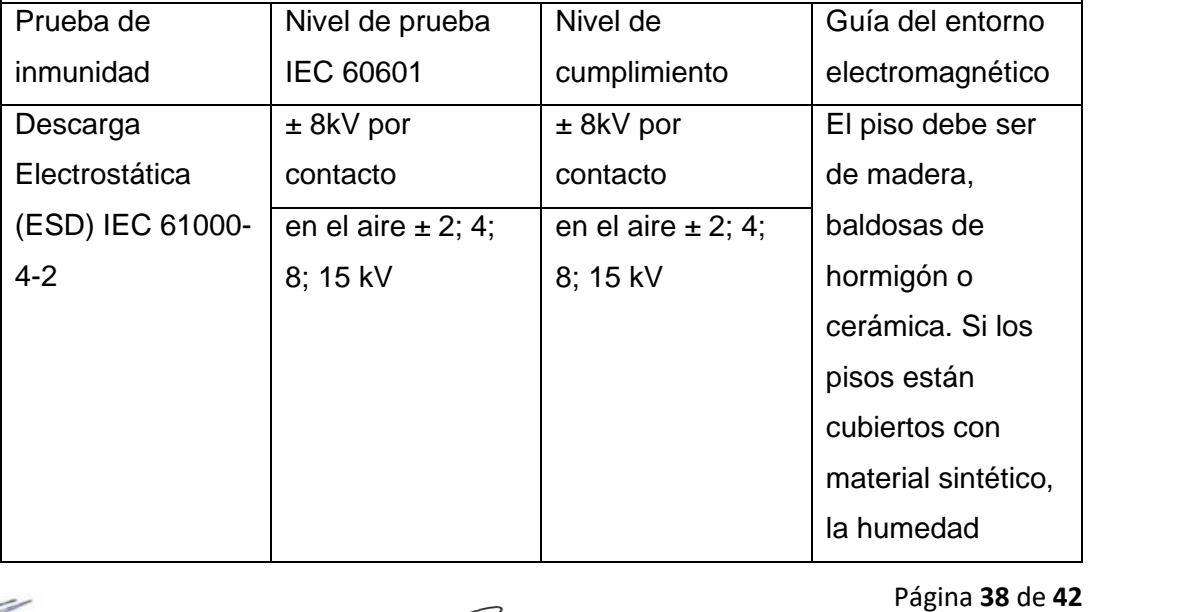

FARMACEUTICO<br>JORGE MARCELO ALBOR<br>M.N. 12277

U C

DINIPA MEDICAL S.R.L.<br>PABLO N. DI LULLO<br>REPRESENTANTE LEGAL

Página 38 de 42

PM: 2536-15

Legajo Nº: 2536

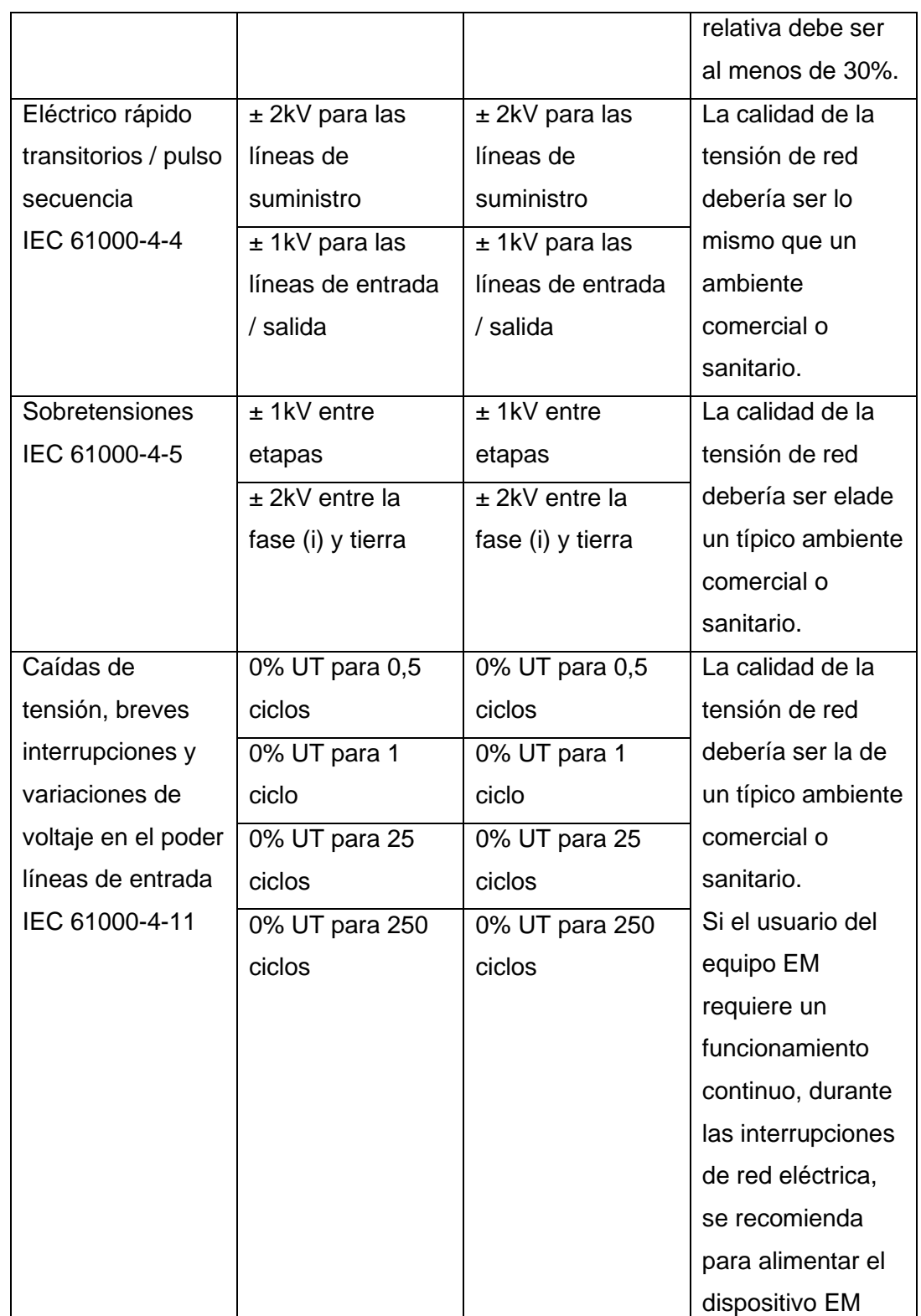

**FARMACEUTICO** JORGE MARCELO ALBOR<br>M.N. 12277

um

Página **39** de **42** IF-2021-69117140-APN-INPM#ANMAT

DINIPA MEDICAL S.R.L.<br>PABLO N. DI LULLO<br>REPRESENTANTE LEGAL

Página 39 de 42

PM: 2536-15

Legajo Nº: 2536

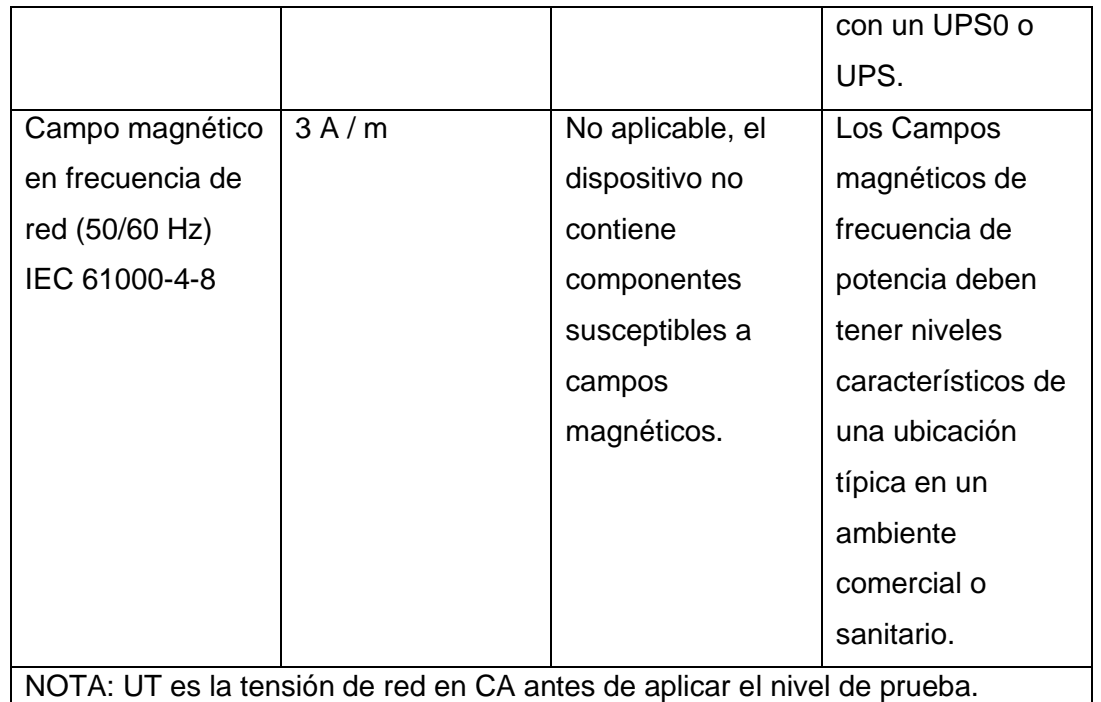

**Orientación y declaración del fabricante - inmunidad electromagnética**

El dispositivo EM está diseñado para funcionar en el entorno electromagnético especificado a continuación. El cliente o el usuario del dispositivo EM debe asegurarse de que se utiliza en el entorno adecuado. Los equipos de comunicaciones de RF portátiles y móviles no deben usarse cerca de ninguna parte de los cables, que la distancia de separación recomendada calculada con la ecuación aplicable a la frecuencia del transmisor.

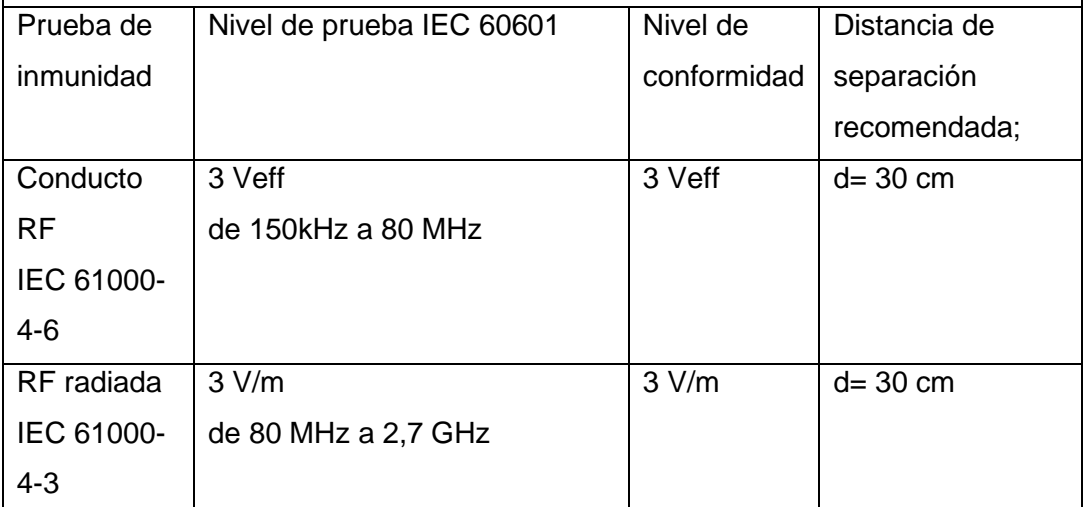

**FARMACEUTICO** 

JORGE MARCELO ALBOR M.N. 12277

Página **40** de **42** IF-2021-69117140-APN-INPM#ANMAT

DINIPA MEDICAL S.R.L. PABLO N. DI LULLO

Página 40 de 42

PM: 2536-15

Legajo Nº: 2536

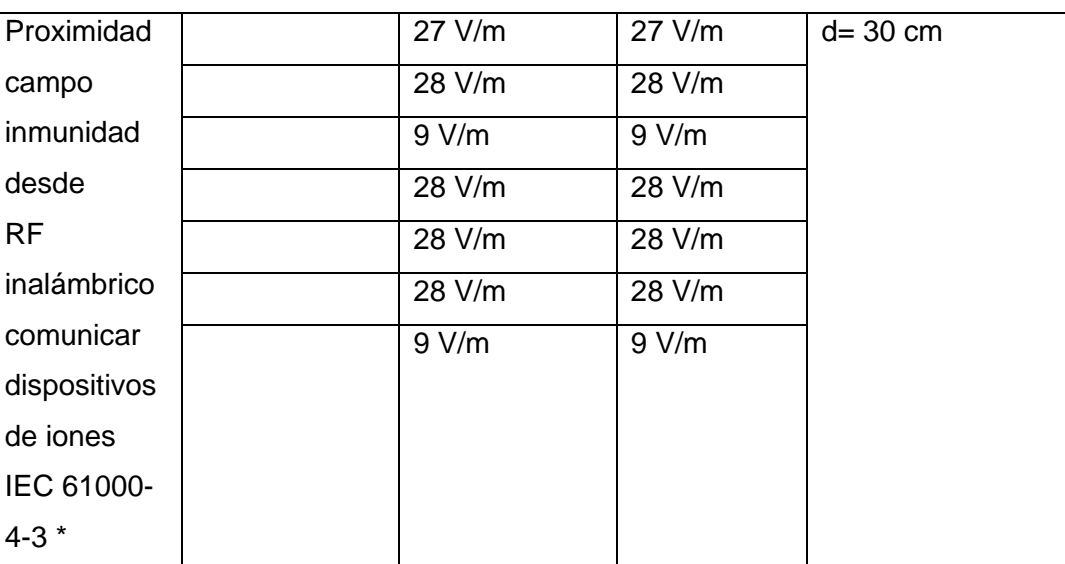

Para los dispositivos actuales, las pruebas de inmunidad en campos de proximidad de dispositivos inalámbricos de comunicación RF no se aplican.

# **3.13 Medicamentos que el Producto Médico está destinado a administrar**

No corresponde. El dispositivo no esta destinado a administrar medicamentos.

# **3.14 Precauciones en la eliminación del Producto Médico**

# **Protección del medio ambiente**

Los dispositivos VEGA QS son compatibles con los requisitos operativos y de seguridad, que han sido diseñados y construidos para tener un mínimo impacto negativo en el medio ambiente.

Los criterios seguidos son los de minimizar la cantidad de residuos, materiales tóxicos, ruido, radiación no deseada y consumo de energía.

Una investigación cuidadosa sobre la optimización del rendimiento de la máquina garantiza una importante reducción del consumo, en armonía con los conceptos de ahorro energético.

Este símbolo indica que el producto no puede desecharse con otros desperdicio doméstico.

El usuario debe disponer el equipo en los centros de recogida de chatarra indicados para posterior reciclaje de equipos eléctricos y electrónicos.

FARMACEUTICO JORGE MARCELO ALBOR M.N. 12277

Página **41** de **42** IF-2021-69117140-APN-INPM#ANMAT

DINIPA MEDICAL S.R.L. PABLO N. DI LULLO Página 41 de 42

# **3.15 Medicamentos incluidos en el Producto Médico**

No Aplica (el Producto Médico no incluye medicamento como parte integrante del mismo).

# **3.16 Grado de precisión atribuido a los Productos Médicos de medición**

No Corresponde (el Producto Médico no ha sido diseñado para realizar mediciones).

**FARMACEUTICO** JORGE MARCELO ALBOR M.N. 12277

DINIPA MEDICAL S.R.L. PABLO N. DI LULLO REPRESENTANTE LEGAL

Página **42** de **42** IF-2021-69117140-APN-INPM#ANMAT

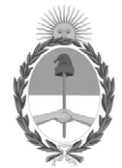

República Argentina - Poder Ejecutivo Nacional 2021 - Año de Homenaje al Premio Nobel de Medicina Dr. César Milstein

# **Hoja Adicional de Firmas Anexo**

Número: IF-2021-69117140-APN-INPM#ANMAT

**Referencia:** ROT, E, INST, DE USO-DINIPA MEDICAL S.R.L.,

El documento fue importado por el sistema GEDO con un total de 42 pagina/s.

Digitally signed by Gestion Documental Electronica Date: 2021.07.31 23:44:27 -03:00

Vámero: 1F-2021-69117140-APN-INPM#ANMAT<br>
CIUDAD DE BUENOS AIRES<br>
Sábado 31 de Julio de 2021<br>
El documento fue importado por el sistema GEDO con un total de 42 pagina/s.<br>
Administrativa Riccional Rizzo Directora Nacional Ri Instituto Nacional de Productos Médicos Administración Nacional de Medicamentos, Alimentos y Tecnología Médica

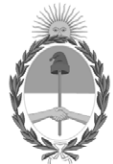

**República Argentina - Poder Ejecutivo Nacional** 2021 - Año de Homenaje al Premio Nobel de Medicina Dr. César Milstein

# **Certificado - Redacción libre**

**Número:** 

CE-2021-81708143-APN-ANMAT#MS<br>CIUDAD DE BUENOS AIRES<br>Miércoles 1 de Septiembre de 2021

**Referencia:** 1-0047-3110-002393-21-7

# CERTIFICADO DE AUTORIZACIÓN E INSCRIPCIÓN

Expediente Nº: 1-0047-3110-002393-21-7

La Administración Nacional de Medicamentos, Alimentos y Tecnología Médica (ANMAT) certifica que de acuerdo con lo solicitado por DINIPA MEDICAL S.R.L., se autoriza la inscripción en el Registro Nacional de Productores y Productos de Tecnología Médica (RPPTM), de un nuevo producto con los siguientes datos identificatorios característicos:

Nombre descriptivo: Dispositivo activo para la estimulación o inhibición.

Código de identificación y nombre técnico del producto médico, (ECRI-UMDNS):

18-215 Láseres, de Nd:YAG, para Dermatología

Marca(s) de (los) producto(s) médico(s): EME

Clase de Riesgo: III

Indicación/es autorizada/s:

Está indicado para la terapia de: 1. Lesiones vasculares (angiomas y telangiectasias, manchas de sangre); 2. Lesiones pigmentadas; 3. Rejuvenecimiento (antiedad); 4. Eliminación de tatuajes (tanto oscuros como coloreados); 5. Acné (cicatrices e hiperpigmentación posinflamatoria); 6. peeling de carbono para el acné.

Modelos:

VEGA QS.

Período de vida útil: 10 Años.

Condición de uso: Uso exclusivo a profesionales e instituciones sanitarias

Fuente de obtención de la materia prima de origen biológico: N/A

Forma de presentación: Por unidad.

Método de esterilización: N/A

Nombre del fabricante:

EME S.R.L.

Lugar de elaboración:

Via degli Abeti 88/1, 61122 Pesaro (PU), Italia.

Se extiende el presente Certificado de Autorización e Inscripción del PM-2536-15, con una vigencia cinco (5) años a partir de la fecha de la Disposición autorizante.

Expediente Nº 1-0047-3110-002393-21-7

AM

Digitally signed by Gestion Documental Electronica Date: 2021.09.01 22:27:01 -03:00

Valeria Teresa Garay Subadministradora Nacional Administración Nacional de Medicamentos, Alimentos y Tecnología Médica